**STD\_NFSHLSC\_V1.2J**

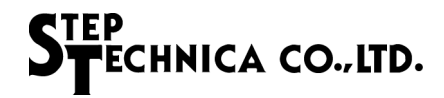

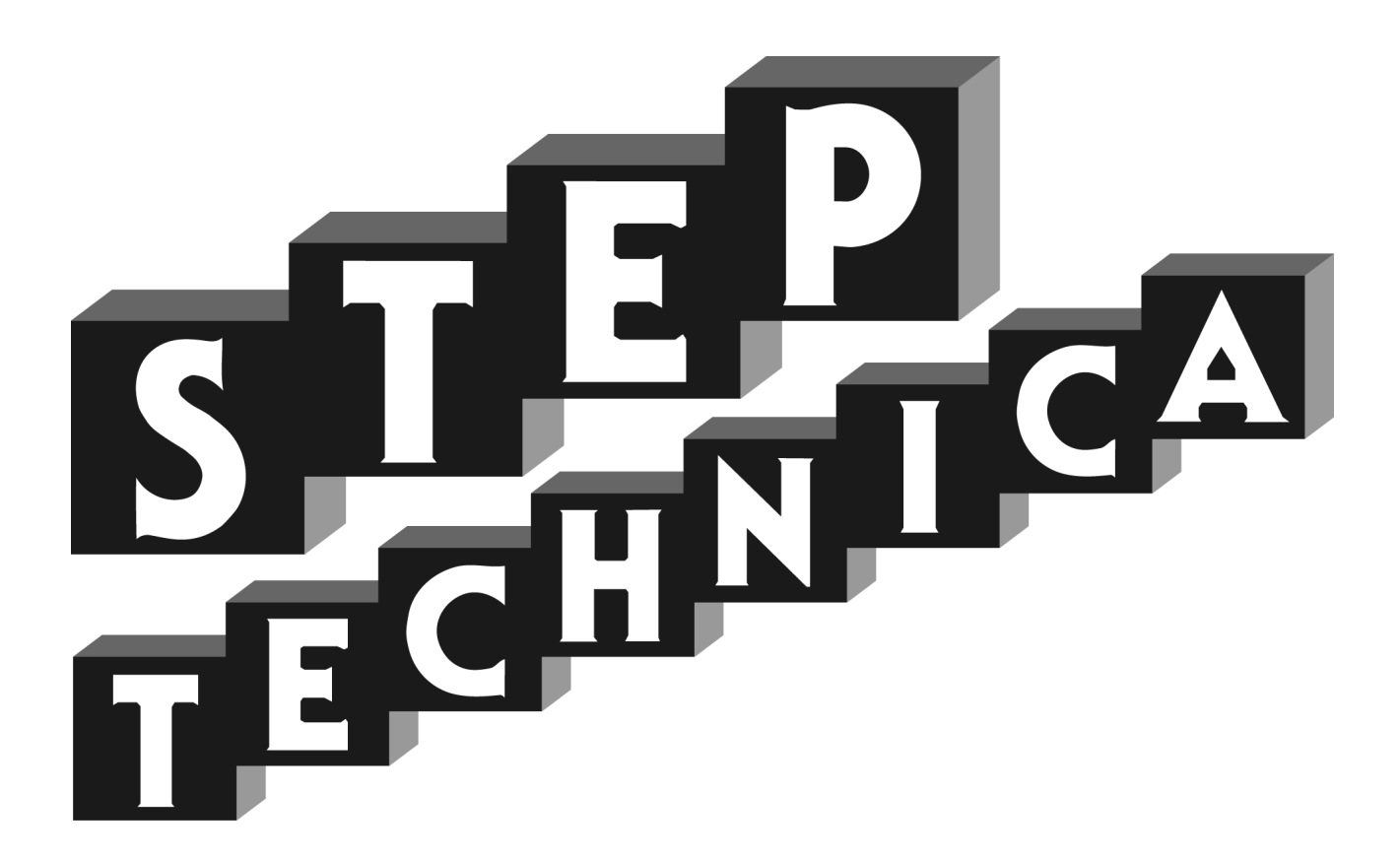

HLSC(MKY36) 搭載 ARM® Cortex® -M3 ベースのマイコンボード

# **NFS-HLSC**

ユーザーズマニュアル

#### ご注意

- 1. 本書に記載された内容は、将来予告なしに変更する場合があります。本製品をご使用になる際に は、本書が最新の版数であるかをご確認ください。
- 2. 本書において記載されている説明や回路例などの技術情報は、お客様が用途に応じて本製品を適 切にご利用をいただくための参考資料です。実際に本製品をご使用になる際には、基板上におけ る本製品の周辺回路条件や環境を考慮の上、お客様の責任においてシステム全体を十分に評価し、 お客様の目的に適合するようシステムを設計してください。当社は、お客様のシステムと本製品 との適合可否に対する責任を負いません。
- 3. 本書に記載された情報、製品および回路等の使用に起因する損害または特許権その他権利の侵害 に関して、当社は一切その責任を負いません。
- 4. 本製品および本書の情報や回路などをご使用になる際、当社は第三者の工業所有権、知的所有権 およびその他権利に対する保証または実施権を許諾致しません。
- 5. 本製品は、人命に関わる装置用としては開発されておりません。人命に関わる用途への採用をご 検討の際は、当社までご相談ください。
- 6. 本書の一部または全部を、当社に無断で転載および複製することを禁じます。

# STEP<br>STECHNICA CO., LTD.

## 改訂履歴

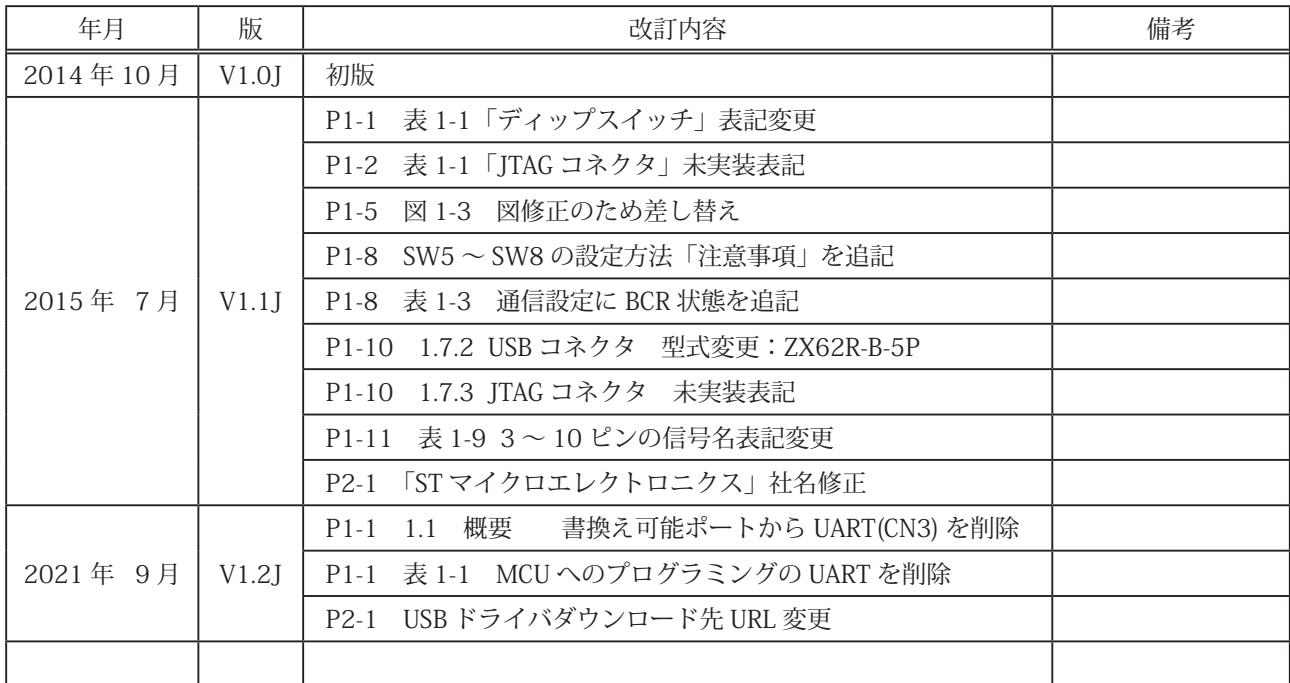

## STEP<br>STECHNICA CO., LTD.

#### はじめに

本マニュアルは、HLS 動作評価用マスタボード(型名:NFS-HLSC)のハードウェア及びソフトウェアについて記 述します。本ボードは HLS マスタ IC の一品種である MKY36 を搭載した ARM Cortex-M3 ベースのマイコンボー ドです。

NFS-HLSC ボードのご利用および本マニュアルの理解に先駆けて、「HLS 導入ガイド」を必ずお読みください。

#### ●対象読者

- ・HLS を初めて構築する方
- ・HLS を構築するために、弊社の NFS-HLSC を初めてご利用になる方

●読者が必要とする知識

- ・ネットワーク技術に関する標準的な知識
- ・半導体製品【特にマイクロコントローラおよびメモリ】に関する標準的な知識

●関連マニュアル

- ・HLS 導入ガイド
- ・HLS テクニカルガイド
- ・HLS MKY36 ユーザーズマニュアル

【注意事項】

本書において記載されている一部の用語は、弊社の Web および営業用ツール(総合カタログ等)において記載され ている用語とは異なっています。

営業用ツールにおいては、様々な業界において弊社製品をご理解いただけるよう、一般的用語を用いています。 HLS ファミリに関する専門知識は、技術ドキュメント(マニュアル等)を基にご理解ください。

ARM® Cortex®-M3 は、英国及びその他の国における、ARM Limited の商標登録です。 『HLS』 (日本国商標登録番号 2645060)は、(株)村田製作所から使用許諾されています。

# STEP<br>STECHNICA CO..LTD.

目次

## 第1章 ハードウェア

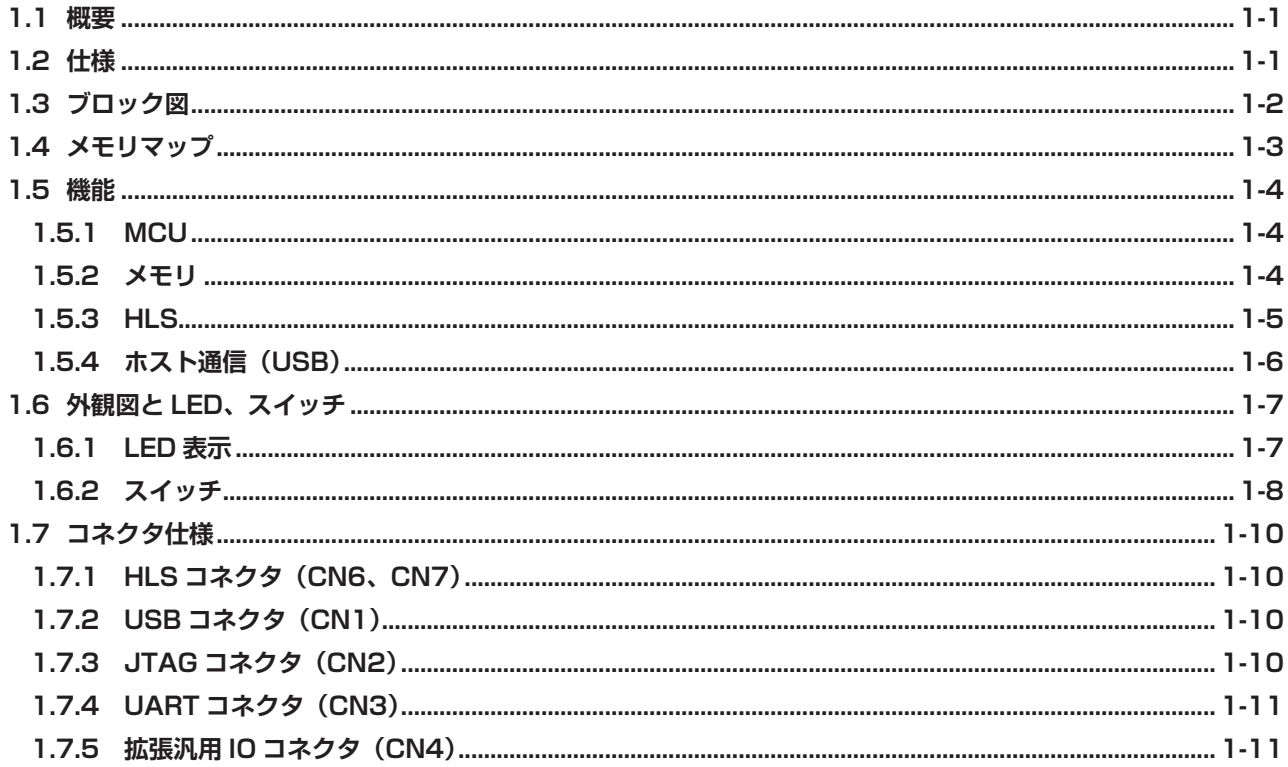

## 第2章 ソフトウェア

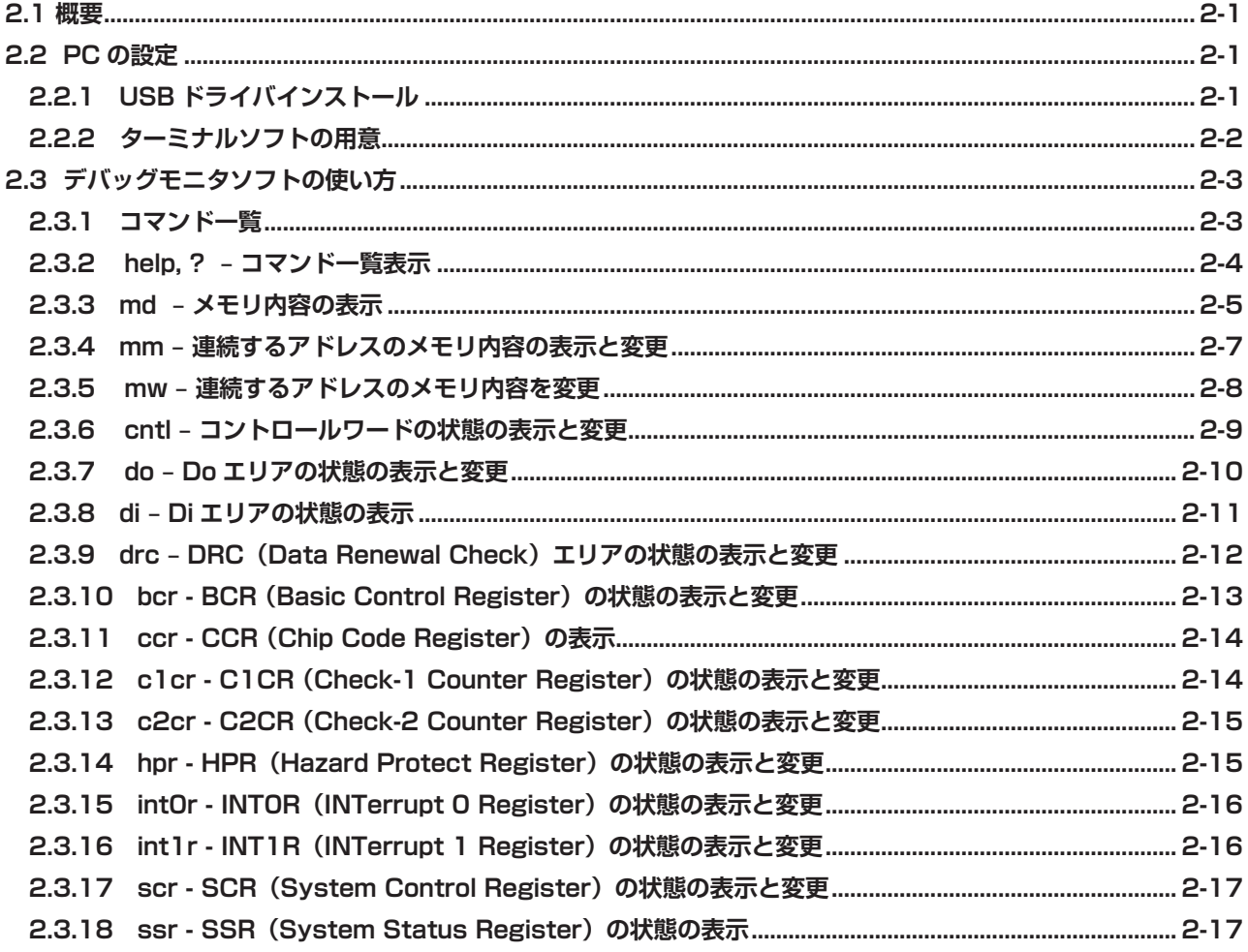

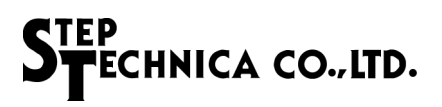

図目次

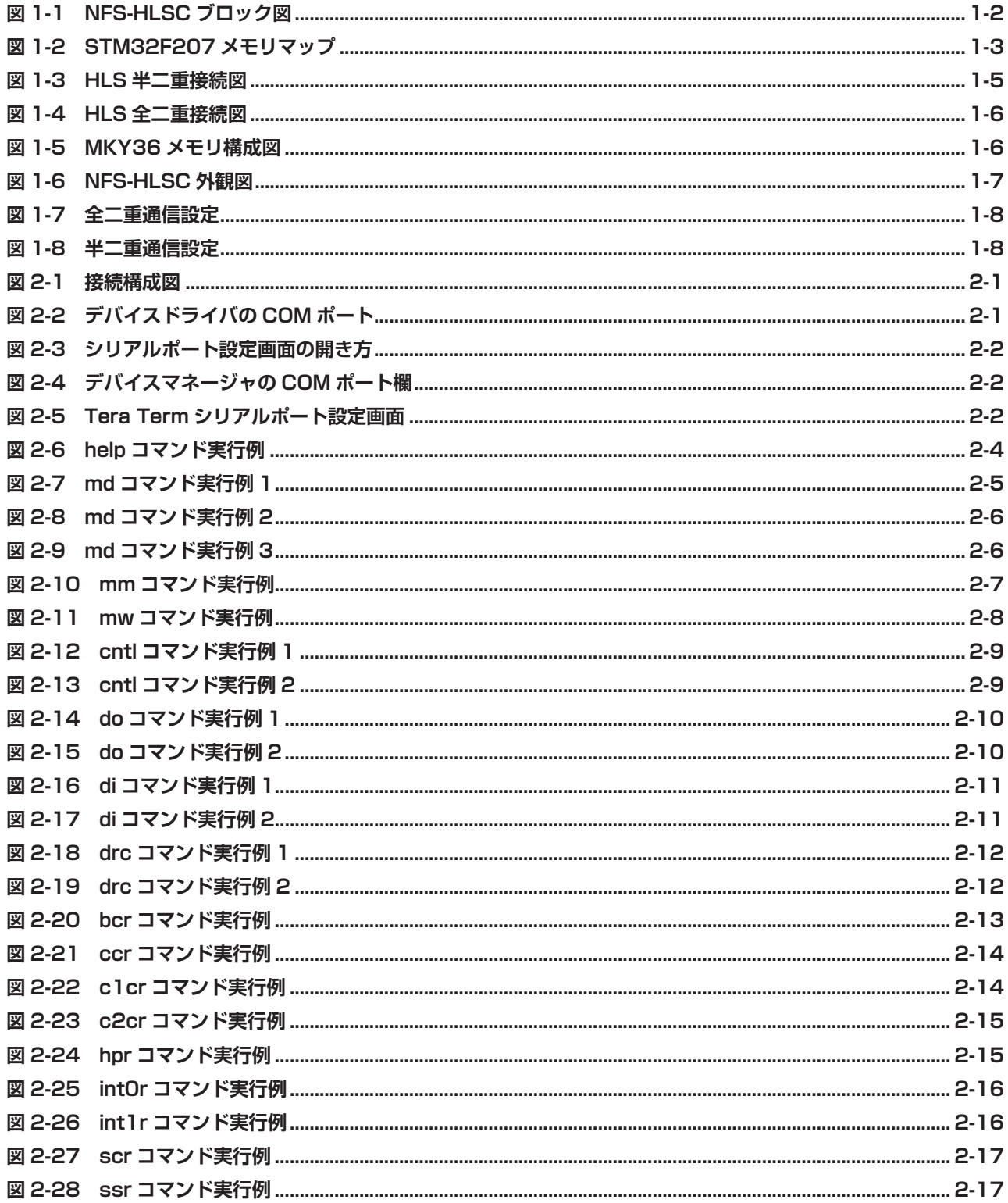

## 表目次

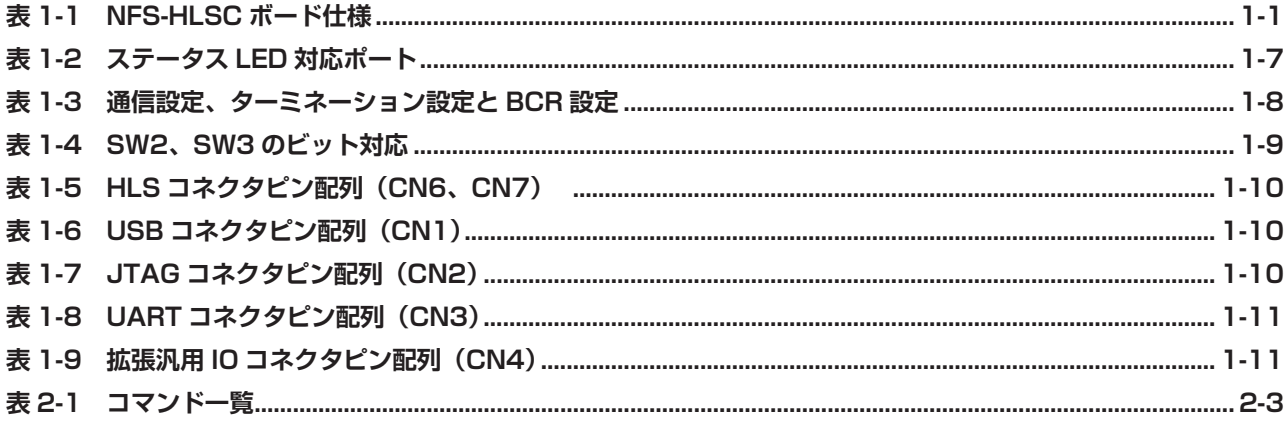

## 第1章 ハードウェア

本章は、NFS-HLSC ボードのハードウェアについて記述します。

### **1.1 概要**

本ボードは、ST Microelectronics 社の STM32F207(ARM® Cortex®-M3 プロセッサ)を搭載した、ワンボードマイコ ンボードです。

本ボードには、弊社の HLS マスタ IC である MKY36 を搭載しています。Cortex-M3 プロセッサと MKY36 は FSMC バス(メモリインタフェイスバス)にて接続しており、Cortex-M3 プロセッサから MKY36 をコントロールすること が可能です。

PC とのインタフェイス用として、USB(Micro USB)を搭載しています。また、Cortex-M3 プロセッサのプログラム は内蔵フラッシュ ROM に格納されており、JTAG (CN2)から書換えることが可能です。

## **1.2 仕様**

本ボードの仕様を表 1-1 に示します。

| 名 称          | NFS-HLSC                            |
|--------------|-------------------------------------|
| <b>MCU</b>   | STM32F207<br>(ST Microelectronics)  |
| クロック         | 入力クロック : 8MHz<br>動作クロック : 120MHz    |
| フラッシュ ROM    | 256K バイト (STM32F207 内部)             |
| <b>RAM</b>   | 128K バイト (STM32F207 内部)             |
| MCUへのプログラミング | <b>JTAG</b>                         |
| HLS デバイス     | MKY36 1基                            |
| HLS 通信方式     | 半二重通信または全二重通信                       |
| HLS 伝送速度     | 12M/6M/3Mbps (MKY36レジスタにて設定)        |
| HLS ターミネーション | 100 Ω抵抗固定                           |
| 割り込み要因       | MKY36 から #INTO 及び #INT1             |
| ディップスイッチ     | USER SW 8bit × 2 STM32F207 の IO ポート |
| リセットスイッチ     | STM32F207、MKY36、USB3320 用リセットスイッチ   |

**表 1-1 NFS-HLSC ボード仕様**

#### 「表 1-1 NFS-HLSC ボード仕様」 つづき

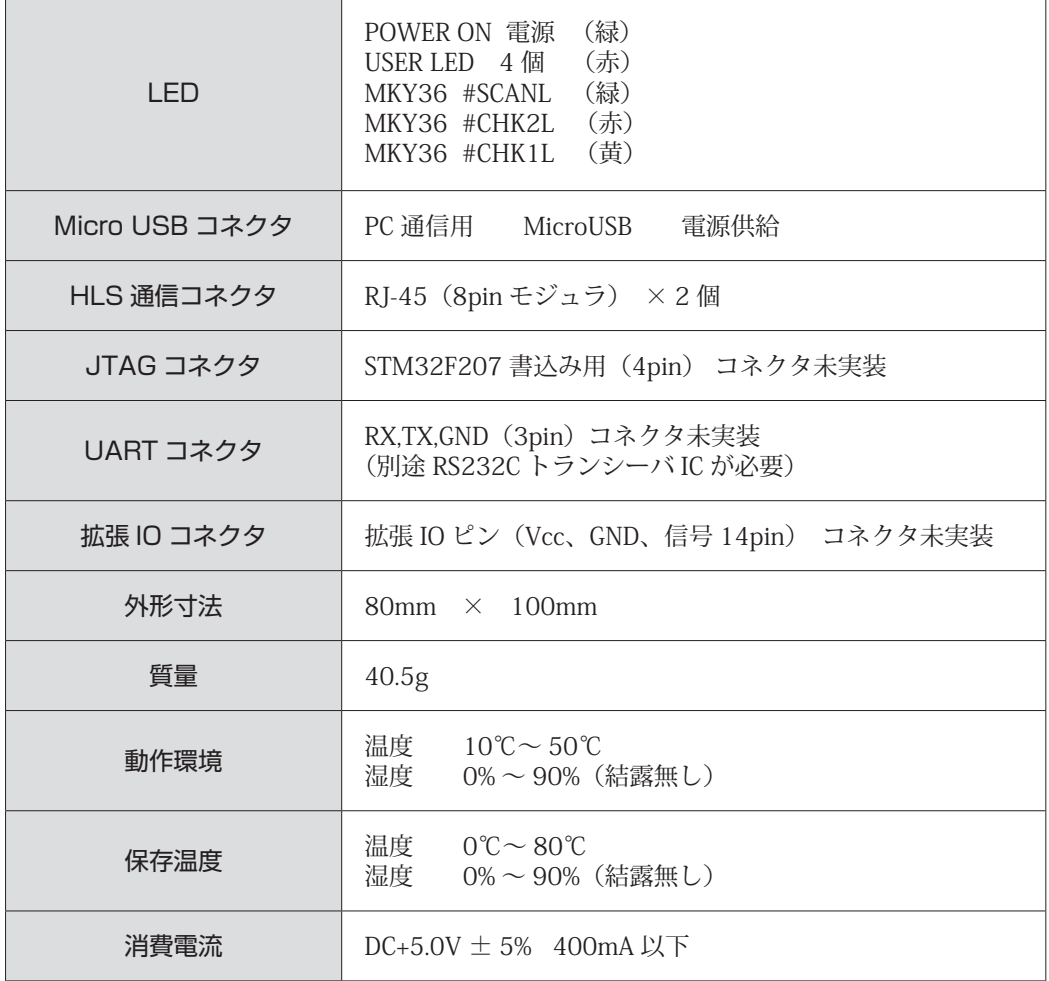

### **1.3 ブロック図**

本ボードのブロック図を図 1-1 に示します。

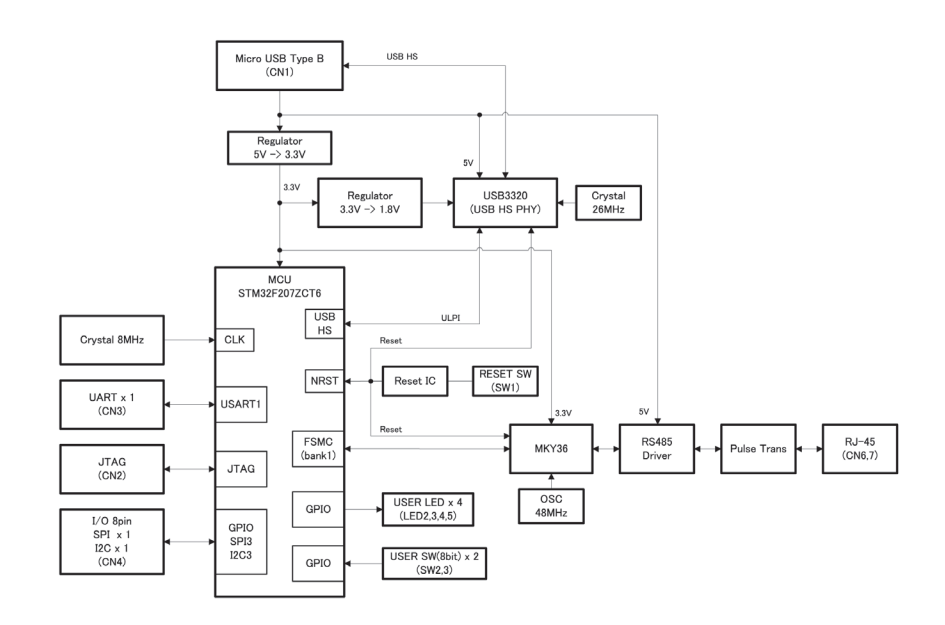

#### **図 1-1 NFS-HLSC ブロック図**

## **1.4 メモリマップ**

本ボードのメモリマップを図 1-2 に示します。

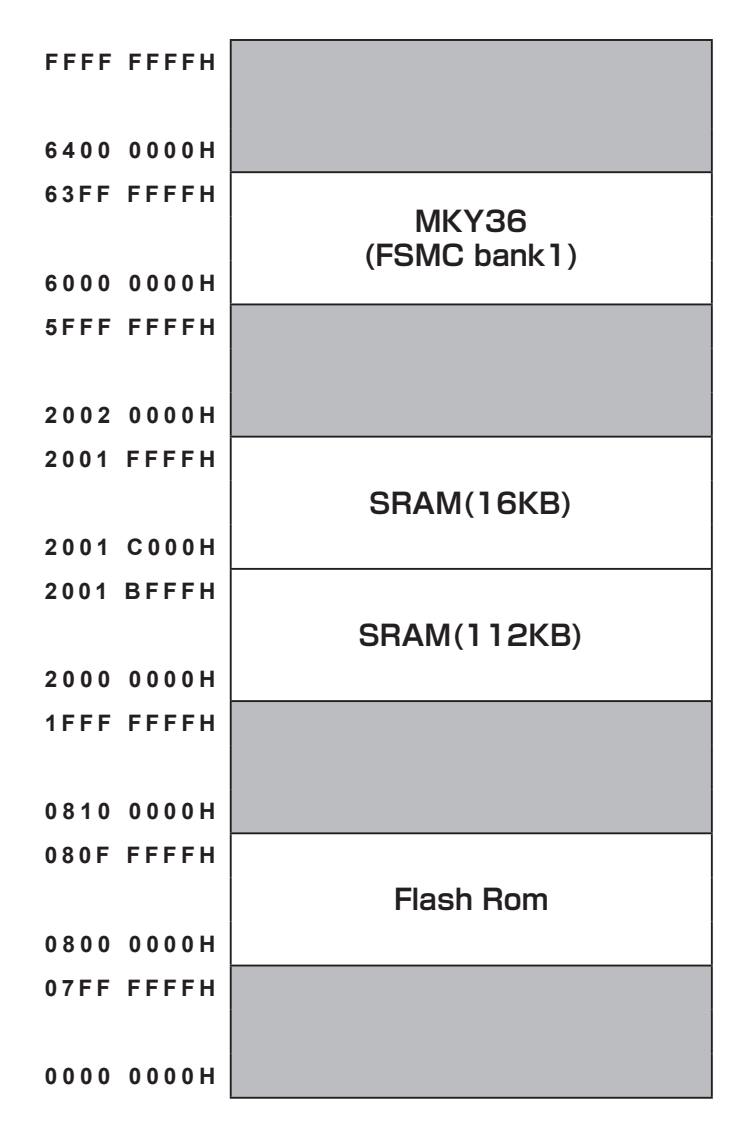

**図 1-2 STM32F207 メモリマップ**

### **1.5 機能**

各機能別に詳細を示します。

#### **1.5.1 MCU**

本ボードの MCU は ST Microelectronics 社の STM32F207(ARM® Cortex®-M3 プロセッサ)です。 クロックは 8MHz を供給し、内部では 120MHz で動作可能です。 ブートモードは BOOT1 ピン /BOOT0 ピンを共に GND 接続しており、内蔵フラッシュ ROM ブートモードです。 本ボードのメモリマップは図 1-2 を参照ください。外部バス接続として、MCU の FSMC Bank1 NOR/PSRAM1 エリ アに MKY36 が接続されています。 また、MCU からの拡張 I/O として UART (CN3) と SPI/I2C/GPIO (CN4) を用意しています。

CN3 の詳細は "1.7.4 UART コネクタ (CN3) " を参照ください。 CN4 (コネクタ未実装) 詳細は "1.7.5 拡張汎用 IO コネクタ (CN4) " を参照ください。

#### **1.5.2 メモリ**

本プロセッサには RAM 領域が 128K バイト、プログラム格納用のフラッシュ ROM 領域が 256K バイトあります。

#### **1.5.3 HLS**

本ボードには MKY36 を搭載しており、MCU の FSMC バスにデータサイズ 16 ビット幅で接続されています。 MKY36 には 48MHz のクロックが入力され、MKY36 の内部レジスタ設定により 12M/6M/3Mbps の通信設定が可能 です。

伝送方式は SW5 ~ SW8 の設定により半二重通信または全二重通信が選択可能です。本ボードは RS485 通信の終端 抵抗(100 Ω)を固定で装着しています。

HLS 通信用のコネクタは RJ-45 タイプのモジュラ型コネクタを 2 個搭載しています。

本ボードの RS485 トランシーバデバイスは SN751177NS です。

図 1-3 に HLS 半二重通信接続図、図 1-4 に全二重接続図を示します。また、MKY36 メモリ構成を図 1-5 に示します。 詳細については、MKY36 ユーザーズマニュアル "2.1 メモリマップ " をご参照下さい。また、各レジスタの詳細に ついては MKY36 ユーザーズマニュアル "2.8 レジスタリファレンス " をご参照下さい。

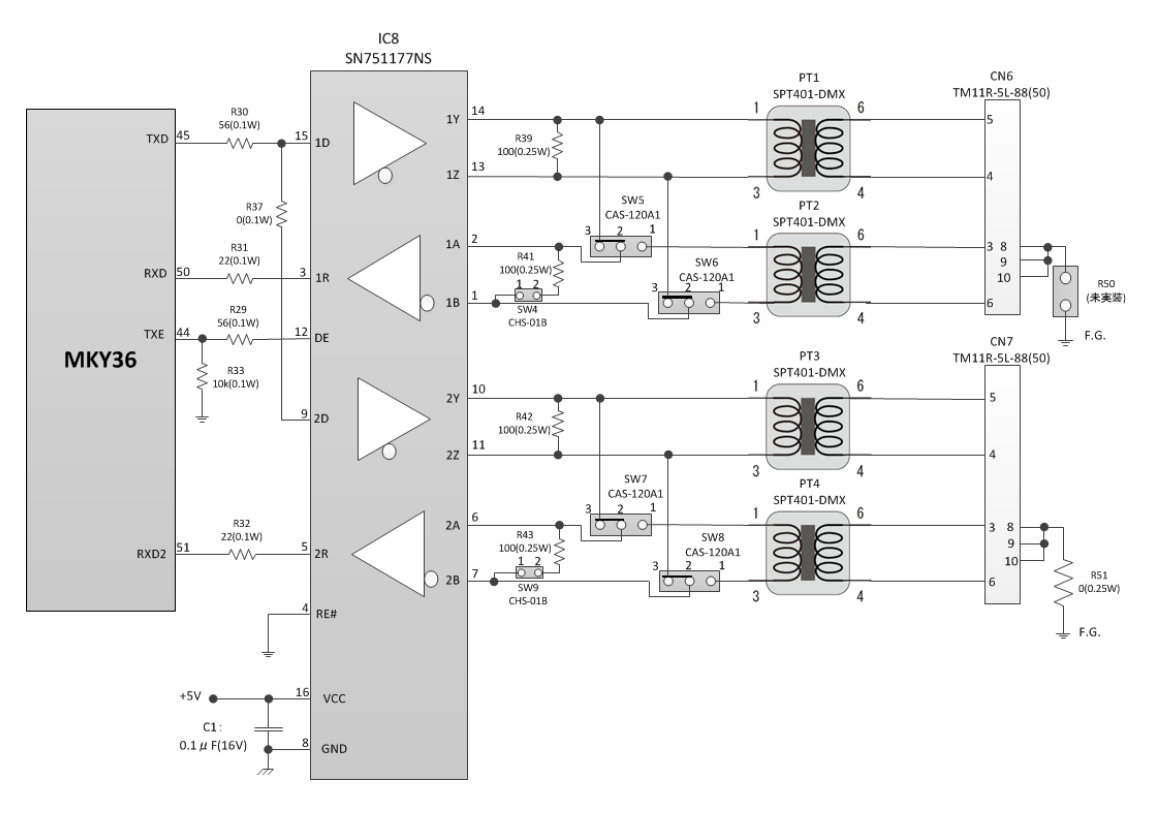

**図 1-3 HLS 半二重接続図**

# CHNICA CO., LTD.

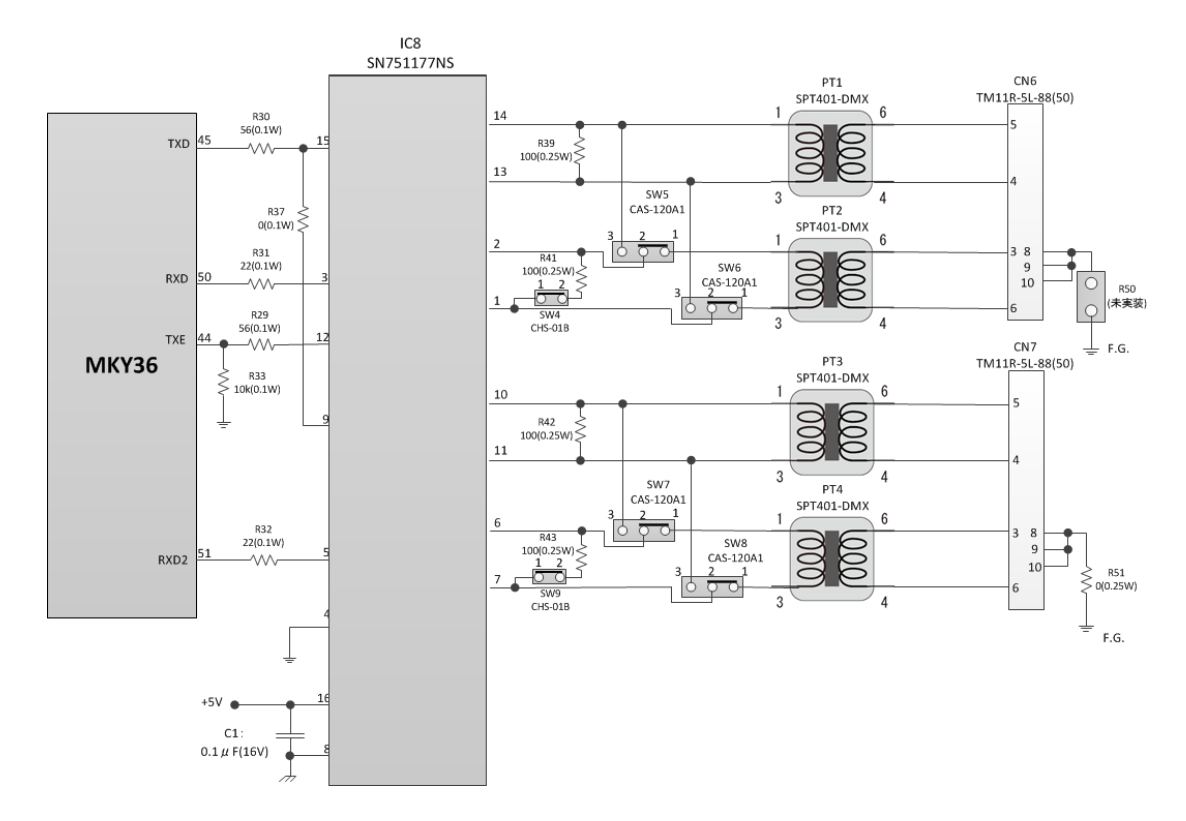

**図 1-4 HLS 全二重接続図**

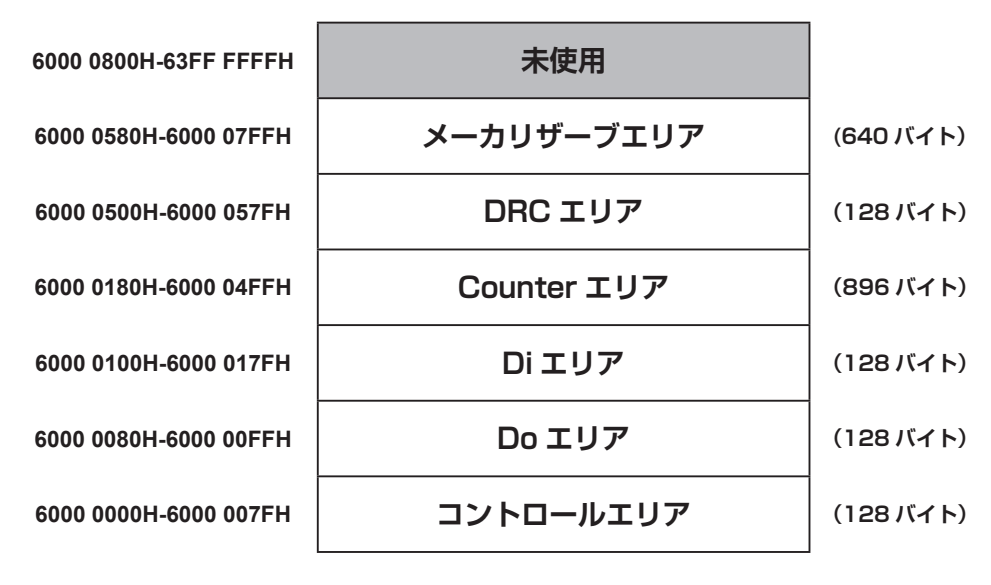

**図 1-5 MKY36 メモリ構成図**

#### **1.5.4 ホスト通信(USB)**

本ボードは USB 接続による PC との通信が可能です。 MCU の USB OTG HS エリアに接続しており、High Speed USB 用の PHY (USB3320) を搭載しています。 USB のコネクタは Micro USB B タイプを搭載しています。 本ボードの電源 (+5.0V) もこのコネクタからの供給になります。

## **1.6 外観図と LED、スイッチ**

本ボードの外観図を図 1-6 に示します。

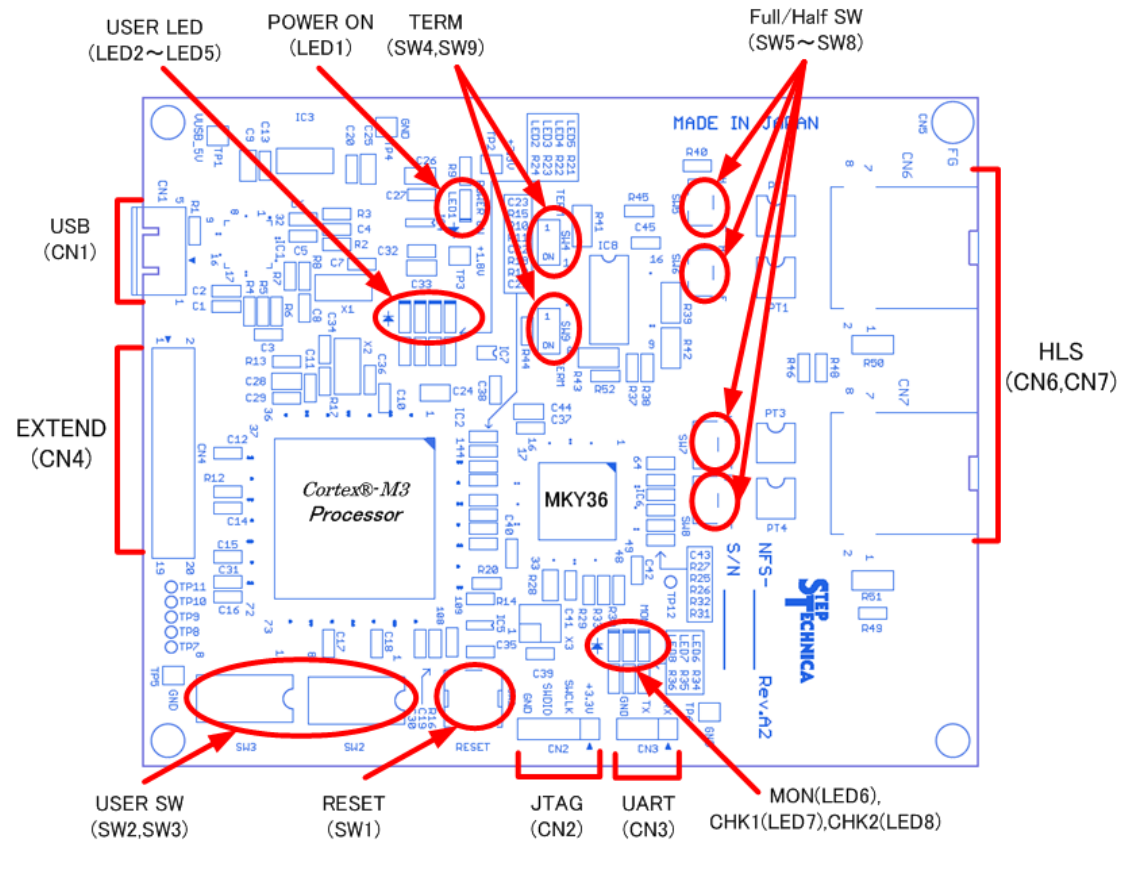

**図 1-6 NFS-HLSC 外観図**

#### **1.6.1 LED 表示**

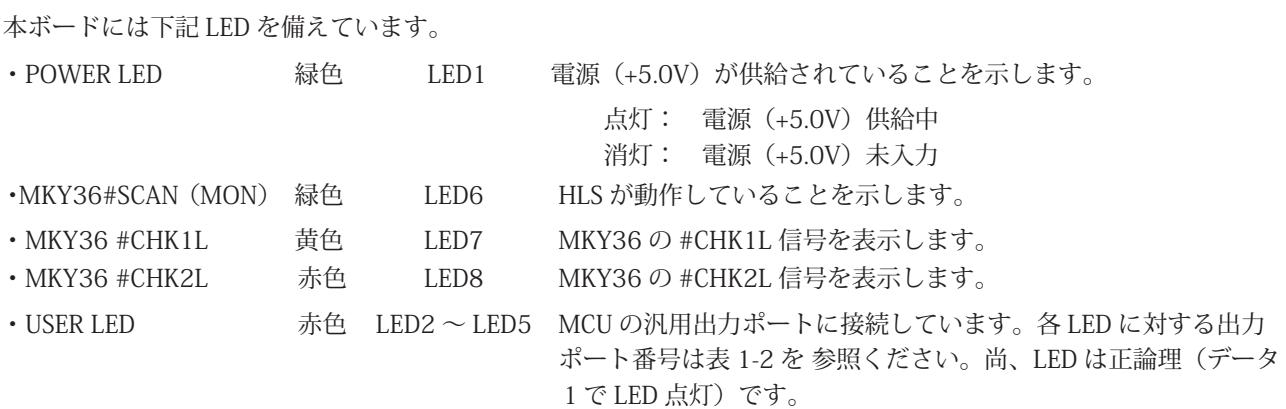

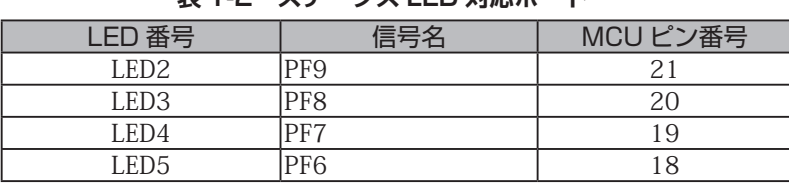

#### **表 1-2 ステータス LED 対応ポート**

# CHNICA CO., LTD.

#### **1.6.2 スイッチ**

本ボードには下記スイッチを備えています。

- ・リセットスイッチ
- ・HLS 通信方式スイッチ
- ・HLS ターミネーションスイッチ
- ・ユーザースイッチ

<リセットスイッチ>

SW1 は本ボードのリセットスイッチです。本スイッチ押下により、STM32F207、MKY36 及び USB3320 がリセッ トされます。

< HLS 通信方式とターミネーションスイッチ> 本ボードの HLS 通信の通信方式を SW5 ~ SW8 にて設定します。 また、ターミネーションの設定を SW4 と SW9 にて設定します。 図 1-7 に全二重通信を使用する際の SW5 ~ SW8 と SW4、SW9 の設定を示します。 図 1-8 に半二重通信を使用する際の SW5 ~ SW8 と SW4、SW9 の設定を示します。 出荷時設定は、全二重通信設定です。

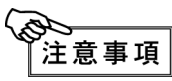

SW5 ~ SW8 は、全て同一の設定をする必要があります。 SW4 と SW9 は、全て同一の設定をする必要があります。

全二重 / 半二重通信の選択は、各 SW の設定以外に MKY36 の BCR(Basic Control Register)への 設定も必要です。 全二重通信を選択する場合は、BCR のビット 4 (FH) を "1" にセットしてください。 半二重通信を選択する場合は、BCR のビット 4 (FH) を "0" にセットしてください。 各スイッチと BCR の 4 ビット (FH) との組み合わせを表 1-3 に示します。

表 1-3 に示す組み合わせ以外の設定は動作できません。

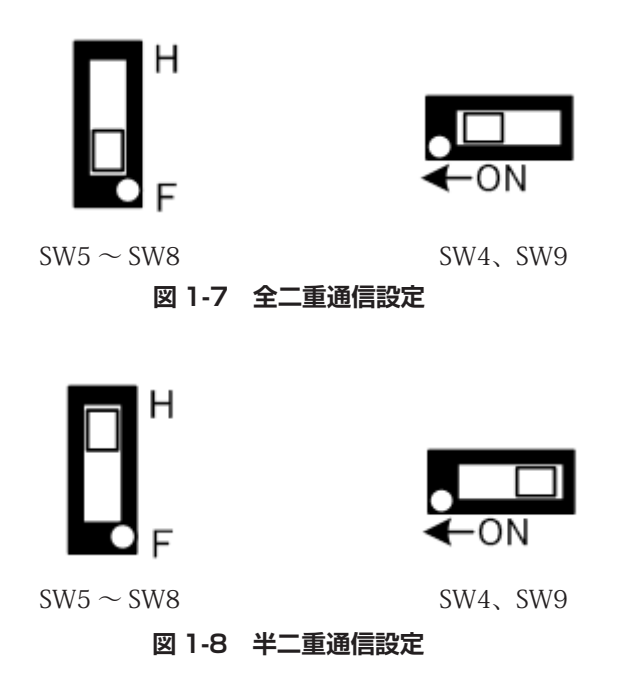

**表 1-3 通信設定、ターミネーション設定と BCR 設定**

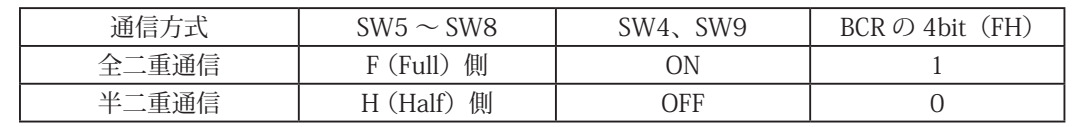

<ユーザースイッチ>

SW2 及び SW3 は MCU 汎用入力用のディップスイッチです。各スイッチは 8 ビットあり、ユーザープログラミング によりステータス情報として扱うことが可能です。各スイッチのビットに対するMCUのピン番号を表1-4に示します。 スイッチは ON することにより MCU では0「負論理」に読み込めます。 出荷時設定は全て ON の状態です。

| ディップスイッチ           | 信号名             | MCU ピン番号 |
|--------------------|-----------------|----------|
| $SW2-1$            | PB <sub>3</sub> | 133      |
| SW2-2              | PB4             | 134      |
| SW2-3              | PB <sub>6</sub> | 136      |
| $SW2-4$            | PB7             | 137      |
| SW2-5              | PB <sub>8</sub> | 139      |
| SW2-6              | PB <sub>9</sub> | 140      |
| SW2-7              | PB14            | 75       |
| SW <sub>2</sub> -8 | <b>PB15</b>     | 76       |
| SW3-1              | PG1             | 57       |
| $SW3-2$            | PG <sub>2</sub> | 87       |
| SW3-3              | PG3             | 88       |
| $SW3-4$            | PG4             | 89       |
| SW3-5              | PG <sub>5</sub> | 90       |
| SW3-6              | PG <sub>6</sub> | 91       |
| SW3-7              | PG7             | 92       |
| SW3-8              | PG8             | 93       |

**表 1-4 SW2、SW3 のビット対応**

## **1.7 コネクタ仕様**

本ボードのコネクタ仕様を示します。

本ボードには次のコネクタを搭載しています。

- ・HLS コネクタ
- ・USB コネクタ
- ・JTAG コネクタ
- ・UART コネクタ
- ・拡張汎用 IO コネクタ

#### **1.7.1 HLS コネクタ(CN6、CN7)**

HLS 通信用コネクタです。表 1-5 にピン配列表を示します。 CN6 と CN7 は同ピン配列です。

コネクタ品番 : TM11R-5L-88(50) Hirose RJ-45 タイプ

**表 1-5 HLS コネクタピン配列(CN6、CN7)** 

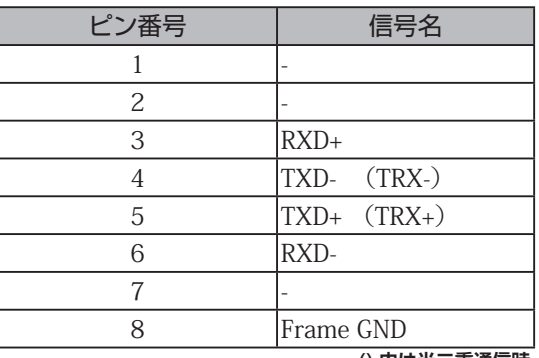

**() 内は半二重通信時**

#### **1.7.2 USB コネクタ(CN1)**

PC(ホスト)通信用 USB コネクタです。

本ボードの電源供給は本コネクタから行います。

表 1-6 にピン配列表を示します。

コネクタ品番 : ZX62R-B-5P Hirose Micro USB タイプ

**表 1-6 USB コネクタピン配列(CN1)**

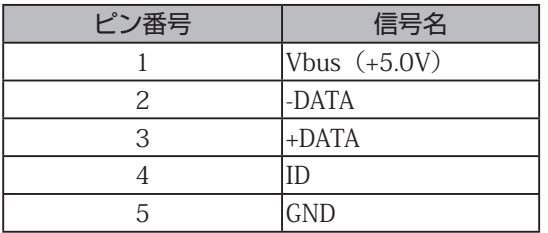

#### **1.7.3 JTAG コネクタ(CN2)**

MCU(STM32F207)のフラッシュ ROM への書き込み用コネクタです。ただし、標準では未実装です。 表 1-7 にピン配列表を示します。

コネクタ品番 : A2-4PA-2.54DSA(71) Hirose 2.54mm ピッチ ピンヘッダタイプ

**表 1-7 JTAG コネクタピン配列(CN2)**

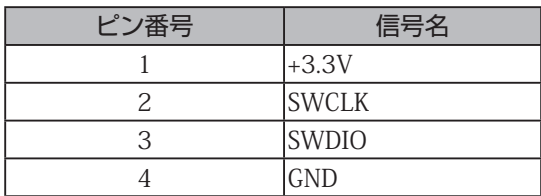

#### **1.7.4 UART コネクタ(CN3)**

外部通信用コネクタです。ただし、標準では未実装です。 Tx 及び Rx の信号は MCU と直接接続していますので、外部機器との接続を行うためには、 外部にドライバ・レシーバなどが必要になります。 表 1-8 にピン配列表を示します。

コネクタ品番 : A2-3PA-2.54DSA(71) Hirose 2.54mm ピッチ ピンヘッダタイプ

#### **表 1-8 UART コネクタピン配列(CN3)**

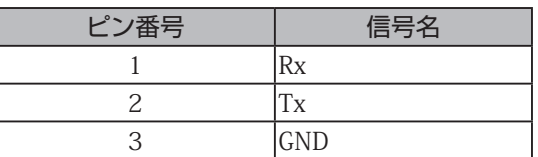

#### **1.7.5 拡張汎用 IO コネクタ(CN4)**

外部 IO 拡張用コネクタです。ただし、標準では未実装です。 本ボードと外部機器と接続可能な IO ポートです。 表 1-9 にピン配列表を示します。 コネクタ品番 : 6-146256-0 TE(タイコ エレクトロニクス)

2.54 ピッチ ピンヘッダタイプタイプ

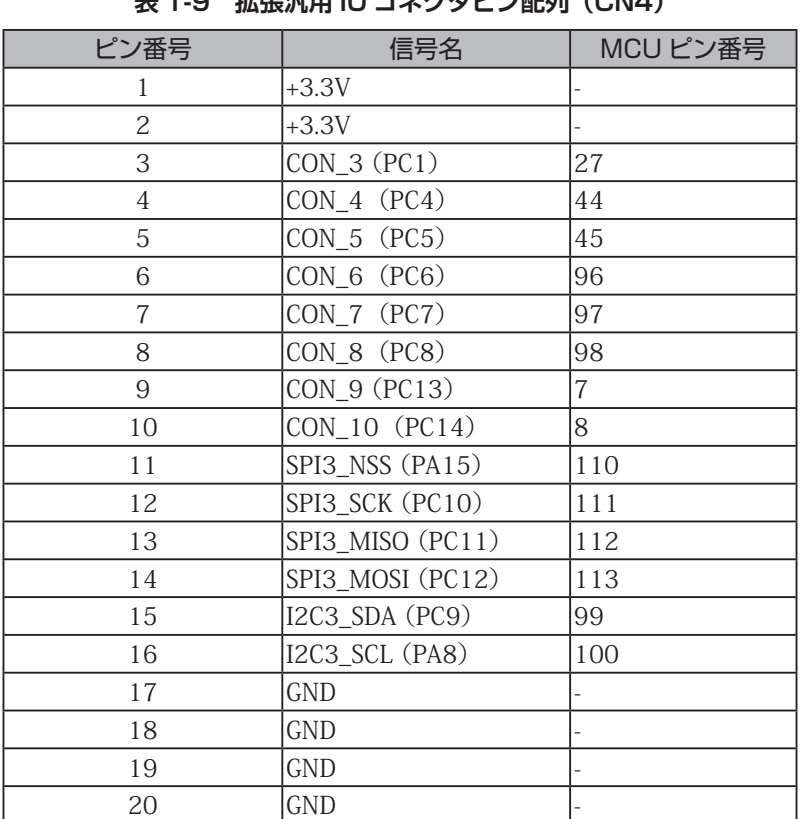

#### **表 1-9 拡張汎用 IO コネクタピン配列(CN4)**

## 第2章 ソフトウェア

本章は、NFS-HLSC ボードのソフトウェアについて記述します。

### **2.1 概要**

本ボードの MCU 内蔵フラッシュ ROM には、デバッグモニタソフトが書き込まれています。 デバッグモニタソフト内のコマンドインタプリタを使用することにより、本ボード上に搭載されている MKY36 のメモリやレジスタへ直接アクセスすることが可能です。 図 2-1 の接続構成図の様に PC と本ボードを USB (Micro USB B タイプ) ケーブルで接続します。 コマンドについては、"2.3.1 コマンド一覧 " を参照ください。

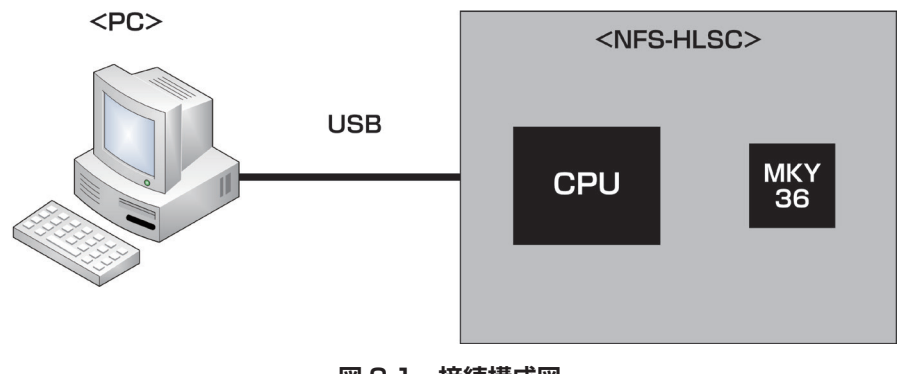

#### **図 2-1 接続構成図**

### **2.2 PC の設定**

本ボードに搭載していますデバッグモニタと通信を行うための PC 設定について示します。

#### **2.2.1 USB ドライバインストール**

本ボード内で USB シリアル変換を行っており、シリアルポートがない PC などでシリアル通信を行うことが可能です。 microUSB コネクタと PC を USB ケーブル(Micro USB B タイプ)で接続することにより PC 上では図 2-2 の様に COM ポートとして認識されます。

> 白 – 章 ポート (COMと LPT) · FCP プリンター ポート (LPT1) STMicroelectronics Virtual COM Port (COM7)

**図 2-2 デバイスドライバの COM ポート**

PC に初めて本ボードを接続する際には、別途ドライバをインストールする必要があります。 インストールするドライバは、ST マイクロエレクトロニクス社のサイトの STM32 Virtual COM Port Driver (製品名:STSW-STM32102)をダウンロードしてください。 ダウンロード先 URL : https://www.st.com/ja/development-tools/stsw-stm32102.html

#### **2.2.2 ターミナルソフトの用意**

PC とデバッグモニタソフトとのコマンドのやり取りを行う為に PC へターミナルソフトを準備する必要があります。 使用するターミナルソフトとして「ハイパーターミナル」や「Tera Term」のご使用をお勧めします。 今回の説明では、Tera Term を使用した場合での設定方法について説明をします。

Tera Term を起動して頂き、図 2-3 の様に「設定」-->「シリアルポート (E)」を選択してシリアルポート設定画面を 開いてください。

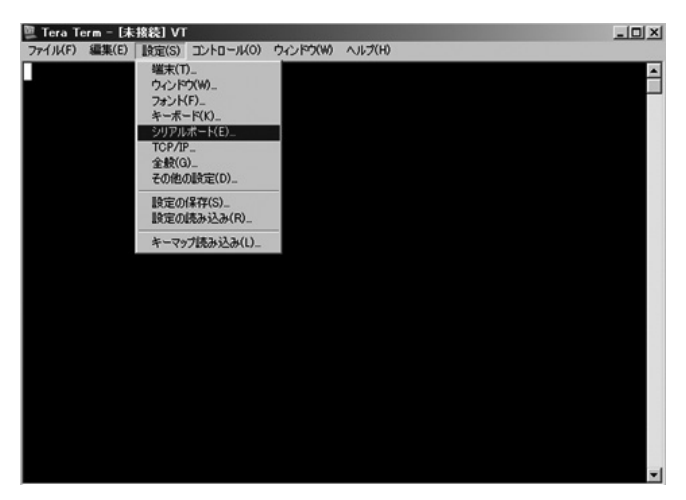

**図 2-3 シリアルポート設定画面の開き方**

デバイスマネージャで割り振られているシリアルポートの番号を確認します。 ここでは、COM7 が割り振られています。

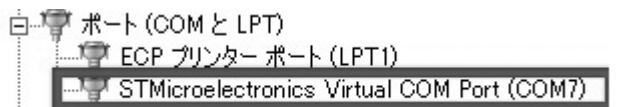

#### **図 2-4 デバイスマネージャの COM ポート欄**

シリアルポートに COM7 を選択して頂き、図 2-5 の様にシリアルポート設定を行って下さい。

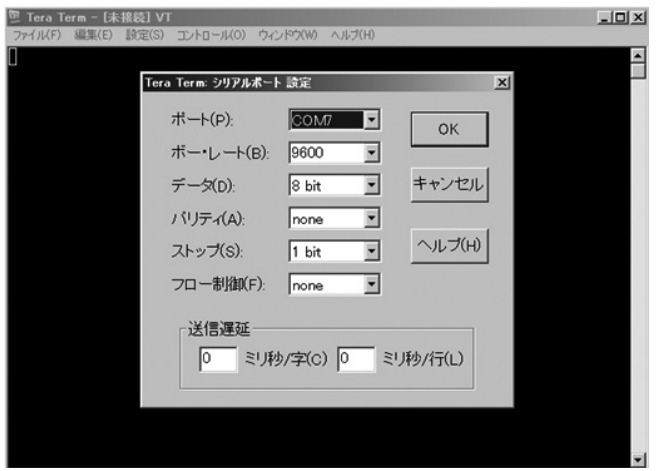

#### **図 2-5 Tera Term シリアルポート設定画面**

ターミナルソフトの起動は、NFS-HLSC ボードの PC 接続確認後に行って下さい。

## **2.3 デバッグモニタソフトの使い方**

デバッグモニタソフト内のコマンドを使用することにより直接 MKY36 レジスタやコントロールワードエリア、Di エ リア、Do エリア、カウンタエリア、DRC エリアにアクセスすることが可能です。

デバッグモニタソフトは、起動時に MKY36 に対して次の初期化処理を行っています。

(1)コントロールワードエリア、Do エリア、Di エリア、カウンタエリア、DRC エリアを 0 クリア

(2)HLS のスキャン稼働条件設定をフルデュプレックス通信方式の 12Mbps に設定 初期化処理完了後は、ユーザからのコマンド入力待ち状態となります。

#### **2.3.1 コマンド一覧**

デバッグモニタソフトでは、表 2-1 のコマンド一覧に記載されているコマンド機能を有しています。 コマンド入力する際の注意点として指定するコマンド文字列は、全て小文字で入力する必要があります。 大文字で入力された場合エラーを返します。

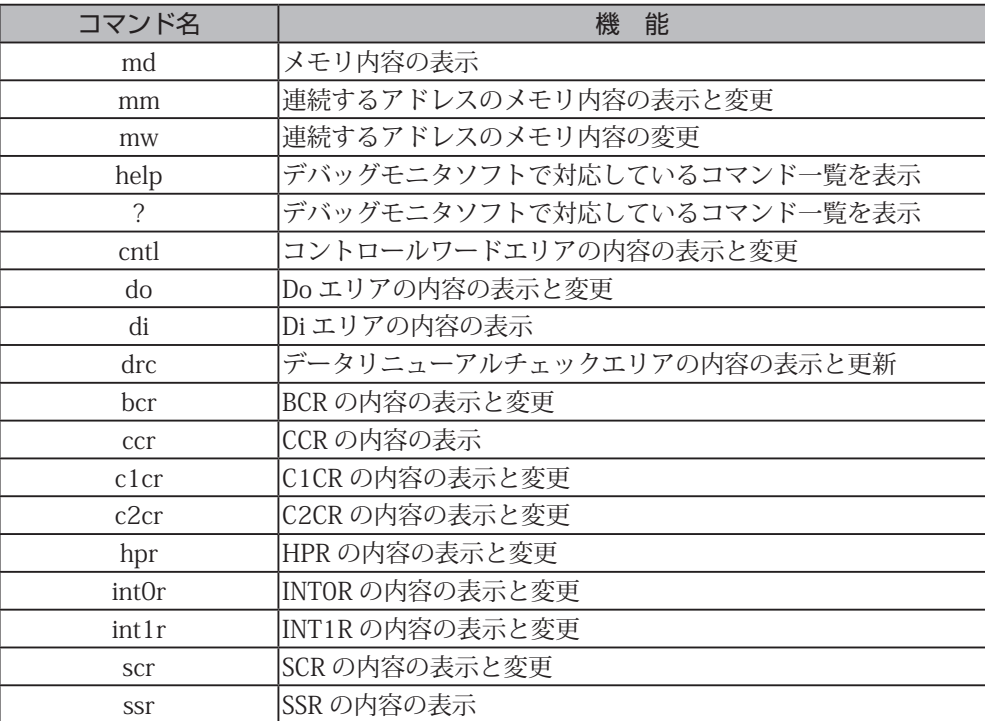

#### **表 2-1 コマンド一覧**

### **STEP** LEP<br>TECHNICA CO.,LTD.

#### **2.3.2 help, ? – コマンド一覧表示**

書式

```
help または ?
```
説明

デバッグモニタソフトのコマンド一覧を表示します。

パラメータ

なし

図 2-6 に help の実行例を示します。

| COM7:9600baud - Tera Term VT<br>ファイル(E) 編集(E)<br>設定(S) コントロール(O) ウィンドウ(W) ヘルプ(H) | $  \mathbb{Z}$ $\times$  |
|----------------------------------------------------------------------------------|--------------------------|
| MKY36> help                                                                      |                          |
| === usage debug montior ===                                                      |                          |
| Imd<br>: memory dump<br>$_{\rm ex}$ )<br>md                                      |                          |
| md [offset]<br>md [offset] [byte length]<br>md 080 90                            |                          |
| : memory mode<br> mm<br>lex)<br>mm [mode]                                        |                          |
| mm [mode] [offset]<br>$mm -w 0 \times 580$                                       |                          |
| : memory mode write<br>mw<br>$\vert_{\rm ex})$<br>mw [mode]                      |                          |
| [mode] [offset]<br>mw<br>$mw - 10 \times 580$                                    |                          |
| cntl : control area dump<br>: Do area dump<br>ldo                                |                          |
| ldi<br>: Di area dump<br>$:$ DRC dump<br>ldrc                                    |                          |
| : modify SCR<br>scr<br>: modify SSR<br>ssr                                       |                          |
| : modify HPR<br>hpt<br>intOr: modify INTOR                                       |                          |
| int1r: modify INT1R<br>c1cr : modify C1CR                                        |                          |
| c2cr : modify C2CR<br>: modify BCR<br>lbcr<br>ccr : modify CCR                   |                          |
| lhelp or ? : command item<br>exit : exit program                                 |                          |
| MKY36>                                                                           | $\overline{\phantom{a}}$ |

**図 2-6 help コマンド実行例**

#### **2.3.3 md – メモリ内容の表示**

#### 書式

md [offset address] [byte\_len]

```
説明
```
指定されたアドレスからワード(2 バイト)単位でメモリ内容を表示します。

パラメータ

[offset address]

MKY36 エリア (0x60000000) を基準としたオフセットアドレス値を指定します。 省略した場合は、0 になります。 入力範囲:0x0000 ~ 0x07FE(0x60000000 + 入力値へアクセスします。)

[byte\_len]

表示するバイト数を指定します。省略した場合は 384 バイト分表示されます。

入力範囲:0x001 ~ 0x07FF(offset address と byte\_len の合計が 0x800 以上の場合は、表示でき る最大値分だけメモリ内容が表示されます。)

図 2-7 にアドレスとカウンタを指定していない場合の実行結果を示します。 アドレスを入力しなかった場合は、0x60000000 番地から 384 バイトデータを表示します。

| COM7:9600baud – Tera Term VT           |   |      |      |                                         |           |             |      |                 |      |                      |              | $ \Box$ $\times$ |
|----------------------------------------|---|------|------|-----------------------------------------|-----------|-------------|------|-----------------|------|----------------------|--------------|------------------|
| ファイル(E) 編集(E) 談定(S) コントロール(O) ウィンドウ(W) |   |      |      |                                         |           |             |      | ヘルプ(H)          |      |                      |              |                  |
| MKY36> md                              |   |      |      |                                         |           |             |      |                 |      |                      |              | $\blacktriangle$ |
| ADDRESS:                               |   | 0    | 2    | 4                                       | 6         | 8           | А    | C               | E.   | $\cdots$             | S<br>A.<br>C |                  |
|                                        |   | ==== | ==== | ====                                    | ====      | $=$ $=$ $=$ | ==== | $=$ $=$ $=$ $=$ | ==== |                      |              |                  |
| 60000000                               |   |      |      | 0000 0000 0000 0000 0000 0000 0000 0000 |           |             |      |                 |      | 83                   |              |                  |
| 60000010                               |   | 0000 | 0000 | 0000                                    | 0000 0000 |             | 0000 | 0000 0000       |      |                      |              |                  |
| 60000020                               |   | 0000 |      | .0000 0000 0000 0000 0000 0000 0000     |           |             |      |                 |      | $\ddot{\phantom{0}}$ |              |                  |
| 60000030                               |   | 0000 | 0000 | 0000                                    | 0000      | 0000        | 0000 | 0000            | 0000 | Η,                   |              |                  |
| 60000040                               |   | 0000 |      | 0000 0000 0000 0000 0000 0000 0000      |           |             |      |                 |      | : :                  |              |                  |
| 60000050                               |   | 0000 | 0000 | .0000 0000 0000                         |           |             | 0000 | 0000 0000       |      | ∷                    |              |                  |
| 60000060                               |   |      |      | 0000 0000 0000 0000 0000 0000 0000 0000 |           |             |      |                 |      | $\vdots$             | .            |                  |
| 60000070                               |   | 0000 | 0000 | 0000                                    | 0000      | 0000        | 0000 | 0000            | 0000 | ∷                    | .            |                  |
| 60000080                               |   | 0000 |      | .0000 0000 0000 0000 0000 0000 0000     |           |             |      |                 |      | m                    |              |                  |
| 60000090                               |   | 0000 |      | 0000 0000 0000 0000                     |           |             |      | 0000 0000 0000  |      |                      |              |                  |
| 600000a0                               |   | 0000 |      | 0000 0000 0000 0000                     |           |             | 0000 | 0000 0000       |      |                      |              |                  |
| 600000Ь0                               |   | nnnn | nnnn | 0000                                    | 0000      | 0000        | 0000 | 0000 0000       |      | m                    | .            |                  |
| 600000c0                               |   | 0000 | 0000 | 0000                                    | 0000      | 0000        | 0000 | 0000            | 0000 | : :                  |              |                  |
| 600000d0                               |   | 0000 |      | .0000 0000 0000 0000 0000 0000 0000     |           |             |      |                 |      | $\ddot{\phantom{0}}$ |              |                  |
| 600000e0                               |   | 0000 | 0000 | 0000                                    | 0000      | 0000        | 0000 | 0000            | 0000 | Η,                   |              |                  |
| 600000f0                               |   | 0000 |      | 0000 0000 0000 0000 0000 0000 0000      |           |             |      |                 |      | : :                  |              |                  |
| 60000100                               |   | 0000 | 0000 | 0000                                    | 0000      | 0000        | 0000 | 0000            | 0000 | $\ddot{\phantom{0}}$ |              |                  |
| 60000110                               |   | 000O |      | .0000 0000 0000 0000 0000 0000 0000     |           |             |      |                 |      | $\ddots$             |              |                  |
| 60000120                               |   | 0000 | 0000 | 0000 0000                               |           | 0000        | 0000 | 0000            | 0000 | Η,                   |              |                  |
| 60000130                               | ÷ |      |      | 0000 0000 0000 0000 0000 0000 0000 0000 |           |             |      |                 |      | $\ddots$             |              |                  |
| 60000140                               |   | 0000 | 0000 | 0000                                    | 0000      | 0000        | 0000 | 0000            | 0000 | $\ddot{\phantom{0}}$ | .            |                  |
| 60000150                               |   |      |      | 0000 0000 0000 0000 0000 0000 0000 0000 |           |             |      |                 |      | 99                   |              |                  |
| 60000160                               |   |      |      | 0000 0000 0000 0000 0000 0000           |           |             |      | 0000 0000       |      | $\ddots$             |              |                  |
| 60000170                               |   | 0000 |      | 0000 0000 0000 0000 0000                |           |             |      | 0000            | 0000 |                      |              |                  |
| MKY36>                                 |   |      |      |                                         |           |             |      |                 |      |                      |              |                  |

**図 2-7 md コマンド実行例 1**

図 2-8 にアドレスだけを指定した場合の実行結果を示します。 カウンタの入力がなかった場合、指定アドレスから 384 バイトデータを表示します。

| COM7:9600baud - Tera Term VT |       |          |              |                                         |      |                     |      |           |      |                      |                       | $   \times$ $-$ |
|------------------------------|-------|----------|--------------|-----------------------------------------|------|---------------------|------|-----------|------|----------------------|-----------------------|-----------------|
| ファイル(E)                      | 編集(E) |          | <b>設定(S)</b> | コントロール(0)                               |      | ウィンドウ(M)            |      | ヘルプ(H)    |      |                      |                       |                 |
|                              |       |          |              |                                         |      |                     |      |           |      |                      |                       |                 |
| MKY36> md 0                  |       |          |              |                                         |      |                     |      |           |      |                      |                       |                 |
| ADDRESS:                     |       | $\theta$ | 2            | 4                                       | 6    | 8                   | А    | C         |      |                      | S<br>E :: <<br>A<br>C |                 |
| --------                     |       | ----     | ----         | ====                                    | ==== | ====                | ---- | ====      |      |                      |                       |                 |
| 60000000                     | ×     |          |              | 0000 0000 0000 0000 0000 0000 0000 0000 |      |                     |      |           |      |                      |                       |                 |
| 60000010                     |       | 0000     |              | 0000 0000 0000 0000 0000                |      |                     |      | 0000      | 0000 |                      |                       |                 |
| 60000020                     |       | 0000     |              | 0000 0000 0000 0000 0000                |      |                     |      | 0000 0000 |      | $\ddot{\phantom{a}}$ |                       |                 |
| 60000030                     |       |          |              | 0000 0000 0000 0000 0000 0000 0000 0000 |      |                     |      |           |      | $\ddot{\phantom{0}}$ |                       |                 |
| 60000040                     |       | 0000     |              | 0000 0000 0000 0000 0000 0000 0000      |      |                     |      |           |      | $\ddot{\phantom{0}}$ |                       |                 |
| 60000050                     |       | 0000     |              | 0000 0000 0000 0000 0000                |      |                     |      | 0000 0000 |      | 8                    | .                     |                 |
| 60000060                     |       |          |              | 0000 0000 0000 0000 0000 0000 0000 0000 |      |                     |      |           |      | 8                    |                       |                 |
| 60000070                     | ٠     |          |              | 0000 0000 0000 0000 0000 0000           |      |                     |      | 0000      | 0000 | $\ddot{\phantom{0}}$ |                       |                 |
| 60000080                     |       | 0000     |              | 0000 0000 0000 0000 0000                |      |                     |      | 0000      | 0000 |                      | .                     |                 |
| 60000090                     |       | 0000.    |              | 0000 0000 0000 0000 0000                |      |                     |      | 0000      | 0000 |                      | .                     |                 |
| 600000a0                     | ٠     |          |              | 0000 0000 0000 0000 0000 0000 0000 0000 |      |                     |      |           |      | $\ddots$             |                       |                 |
| 600000b0                     |       | 0000     |              | 0000 0000 0000 0000 0000                |      |                     |      | 0000 0000 |      |                      |                       |                 |
| 600000c0                     |       | 0000     |              | 0000 0000 0000 0000 0000                |      |                     |      | 0000 0000 |      |                      | .                     |                 |
| 600000d0                     | н     |          |              | 0000 0000 0000 0000 0000 0000 0000 0000 |      |                     |      |           |      | m                    |                       |                 |
| 600000e0                     | ٠     |          |              | 0000 0000 0000 0000 0000 0000           |      |                     |      | 0000      | 0000 | $\ddot{\phantom{0}}$ |                       |                 |
| 600000f0                     |       | 0000     | 0000         |                                         |      | 0000 0000 0000 0000 |      | 0000      | 0000 |                      | .                     |                 |
| 60000100                     |       | 0000     |              | 0000 0000 0000 0000 0000                |      |                     |      | 0000      | 0000 | $\ddots$             |                       |                 |
| 60000110                     |       |          |              | 0000 0000 0000 0000 0000 0000 0000 0000 |      |                     |      |           |      | $\ddots$             |                       |                 |
| 60000120                     |       | 0000     |              | 0000 0000 0000 0000 0000                |      |                     |      | 0000      | 0000 | $\ddots$             |                       |                 |
| 60000130                     |       | 0000     |              | 0000 0000 0000                          |      | 0000 0000           |      | 0000 0000 |      |                      | .                     |                 |
| 60000140                     | ٠     |          |              | 0000 0000 0000 0000 0000 0000 0000 0000 |      |                     |      |           |      | $\ddots$             |                       |                 |
| 60000150                     |       | 0000     |              | 0000 0000 0000 0000 0000                |      |                     |      | 0000      | 0000 | $\ddots$             |                       |                 |
| 60000160                     |       | 0000     | 0000         |                                         |      | 0000 0000 0000      | 0000 | 0000      | 0000 |                      |                       |                 |
| 60000170                     |       |          |              | 0000 0000 0000 0000 0000 0000           |      |                     |      | 0000      | 0000 | $\ddot{\phantom{0}}$ |                       |                 |
| /KY36><br>ш                  |       |          |              |                                         |      |                     |      |           |      |                      |                       |                 |
|                              |       |          |              |                                         |      |                     |      |           |      |                      |                       | ▬               |

**図 2-8 md コマンド実行例 2**

図 2-9 にアドレスとカウンタを指定した場合の実行結果を示します。 アドレスとカウンタの両方とも入力された場合、指定アドレスから指定バイトデータを表示します。

| L COM7:9600baud - Tera Term VT             |  |  |  |        |  |  |  |  | $ \Box$ $\times$ |
|--------------------------------------------|--|--|--|--------|--|--|--|--|------------------|
| ファイル(E) 編集(E) 設定(S) コントロール(Q) ウィンドウ(W)     |  |  |  | ヘルプ(H) |  |  |  |  |                  |
|                                            |  |  |  |        |  |  |  |  | $\blacktriangle$ |
| IMKY36> md 10 10                           |  |  |  |        |  |  |  |  |                  |
| ADDRESS: 0 2 4 6 8 A C E:: <ascii></ascii> |  |  |  |        |  |  |  |  |                  |
|                                            |  |  |  |        |  |  |  |  |                  |
| IMKY36>                                    |  |  |  |        |  |  |  |  |                  |

**図 2-9 md コマンド実行例 3**

#### **2.3.4 mm – 連続するアドレスのメモリ内容の表示と変更**

書式

mm [-b,-w] [offset address]

説明

指定アドレスのデータ表示と変更を行います。 コマンドが入力されると指定アドレスの内容を表示しユーザからの書込みデータの入力待ちをします。 データ変更を行わず「リターン」キーを押すと次のアドレスに進みます。 「ー」(ハイフン)キーを押すと前のアドレスに戻ります。

「.」(ピリオド)キーの入力で mm コマンド処理を終了します。

パラメータ

[-b,-w] アクセスするバス幅を指定します。 バイト単位でのアクセスの場合は(-b)、ワード(2 バイト)単位でのアクセスの場合は (-w) を指定します。 [offset address] MKY36 エリア(0x60000000)を基準としたオフセットアドレス値を指定します。 省略した場合は、0 になります。 入力範囲: 0x0000 ~ 0x07FF (0x60000000 + 入力値へアクセスします。)

図 2-10 に mm コマンドの実行例を示します。

実行例では、mm コマンドを使用して指定アドレスの値を変更し、その後 md コマンドを使用して変更結果の確認を 行っています。

| COM7:9600baud - Tera Term VT                                                                                                | $ \Box$ $\times$ |
|----------------------------------------------------------------------------------------------------|------------------|
| ファイル(E)<br>編集(E)<br>設定(S)<br>コントロール(0)<br>ウィンドウ(W)<br>ヘルプ(H)                                                                |                  |
| MKY36> mm -w 0                                                                                                    | ▲                |
| = process end                                                                                                    |                  |
| = next address<br>= previous address                                                                                        |                  |
|                                                                                                    |                  |
| 00000000 : 0000 --> 1234                                                                                                    |                  |
| 00000002 : 0000 --> 5678                                                                                                    |                  |
| 00000004 : 0000 --> abcd                                                                                                    |                  |
| $00000006$ : $0000$ -->                                                                                                    |                  |
| MKY36> md                                                                                                    |                  |
| ADDRESS:<br>2<br>8<br>S<br>0<br>4<br>6<br>C<br>E :: <<br>A.<br>C<br>А                                                       |                  |
| 2000 0000<br>========<br><b>BEEF</b><br>----<br><b>BEEF</b><br>==============<br>----<br>====<br>====                       |                  |
| 1234 5678 abcd 0000 0000 0000 0000 0000<br>$.4\forall x$<br>60000000<br>×<br>$\ddot{\phantom{0}}$                           |                  |
| 0000 0000 0000 0000 0000 0000 0000 0000<br>60000010<br>$\ddot{\phantom{0}}$                                                 |                  |
| 0000 0000 0000 0000 0000 0000 0000 0000<br>60000020<br>۰<br>$\ddot{\phantom{0}}$<br>0000 0000 0000 0000 0000 0000 0000 0000 |                  |
| 60000030<br>۰<br>$\ddot{\phantom{0}}$<br>0000 0000 0000 0000 0000 0000 0000 0000<br>60000040                                |                  |
| 88<br>0000 0000 0000 0000 0000 0000 0000 0000<br>60000050<br>я<br>88                                                        |                  |
| 0000 0000 0000 0000 0000 0000 0000 0000<br>60000060<br>я<br>88                                                              |                  |
| 0000 0000 0000 0000 0000 0000 0000 0000<br>60000070<br>×<br>$\ddots$                                                        |                  |
| 0000 0000 0000 0000 0000 0000 0000 0000<br>60000080<br>÷<br>$\ddots$                                                        |                  |
| 0000 0000 0000 0000 0000 0000 0000 0000<br>60000090<br>$\ddots$                                                             |                  |
| 0000 0000 0000 0000 0000 0000 0000 0000<br>600000a0<br>$\ddots$                                                             |                  |
| 0000 0000 0000 0000 0000 0000 0000 0000<br>600000Ь0<br>$\ddot{\phantom{0}}$<br>.                                            |                  |
| 600000c0<br>н                                                                                                    |                  |
| 0000 0000 0000 0000 0000 0000 0000 0000<br>600000d0<br>÷<br>8                                                               |                  |
| 0000 0000 0000 0000 0000 0000 0000 0000<br>600000e0<br>F<br>8                                                               |                  |
| 0000 0000 0000 0000 0000 0000 0000 0000<br>600000f0<br>н                                                                    |                  |
| 0000 0000 0000 0000 0000 0000 0000 0000<br>60000100<br>88                                                                   |                  |
| 0000 0000 0000 0000 0000 0000 0000 0000<br>60000110<br>٠<br>m                                                               |                  |
| 0000 0000 0000 0000 0000 0000 0000 0000<br>60000120<br>÷<br>$\ddot{\phantom{0}}$                                            |                  |
| 0000 0000 0000 0000 0000 0000 0000 0000<br>60000130<br>٠<br>$\ddots$                                                        |                  |
| 0000 0000 0000 0000 0000 0000 0000 0000<br>60000140<br>∷                                                                    |                  |
| 0000 0000 0000 0000 0000 0000 0000 0000<br>60000150<br>$\ddots$<br>0000 0000 0000 0000 0000 0000 0000 0000<br>60000160      |                  |
| ж<br>60000170                                                                                                    |                  |
| $\mathbf{H}$<br>MKY36>                                                                                                    |                  |
|                                                                                                    |                  |
|                                                                                                    |                  |

**図 2-10 mm コマンド実行例**

#### **2.3.5 mw – 連続するアドレスのメモリ内容を変更**

書式

mw [-b,-w] [offset address]

説明

指定アドレスから順にデータ書込みを行います。 コマンド入力後、指定アドレスへの書込みデータの入力待ちをします。(メモリ内容の表示は行いません。) データ変更を行わず「リターン」キーを押すと次のアドレスに進みます。 「ー」(ハイフン)キーを押すと前のアドレスに戻ります。 「.」(ピリオド)キーの入力で mw コマンド処理を終了します。

パラメータ

[-b,-w] アクセスするバス幅を指定します。 バイト単位でのアクセスの場合は (-b)、ワード(2 バイト)単位でのアクセスの場合は (-w) を指定します。 [offset address] MKY36 エリア(0x60000000)を基準としたオフセットアドレス値を指定します。 省略した場合は、0 になります。 入力範囲:0x0000 ~ 0x07FF(0x60000000 + 入力値へアクセスします。)

図 2-11 に mw コマンドの実行例を示します。

実行例では、mw コマンドを使用して指定アドレスの値を変更し、その後 md コマンドを使用して書き込み結果を確 認しています。

| COM7:9600baud - Tera Term VT                                                                       | $ \Box$ $\times$ |
|----------------------------------------------------------------------------------------------------|------------------|
| ファイル(F)<br>編集(E)<br>設定(S)<br>コントロール(0) ウィンドウ(W)<br>ヘルプ(H)                                          |                  |
|                                                                                                    |                  |
| MKY36> mw -w O                                                                                     |                  |
| = process end                                                                                      |                  |
| = next address                                                                                     |                  |
| = previous address                                                                                 |                  |
| 100000000 --> 4321                                                                                 |                  |
| l00000002 --> 8765                                                                                 |                  |
| 00000004 --> dcba                                                                                  |                  |
| 00000006 --> .                                                                                     |                  |
| IMKY36> md                                                                                         |                  |
| ADDRESS:<br>2<br>8<br>A<br>A<br>s c<br>4<br>6<br>C<br>$E :: \leftarrow$<br>0<br>- 1<br>п           |                  |
| ========<br><u> 1111 1111 1111 1111 1111 1111 1111</u><br>----<br>===================              |                  |
| 60000000 : 4321 8765 dcba 0000 0000 0000 0000 0000 ::<br>$C_1.e.$                                  |                  |
| 0000 0000 0000 0000 0000 0000 0000 0000<br>60000010<br>$\mathbf{H}$<br>÷                           |                  |
| 0000 0000 0000 0000 0000 0000 0000 0000<br>60000020<br>$\ddots$                                    |                  |
| 0000 0000 0000 0000 0000 0000 0000 0000<br>60000030<br>×<br>$\ddot{\phantom{0}}$                   |                  |
| 60000040<br>$\ddot{\phantom{0}}$                                                                   |                  |
| 60000050<br>$\mathbb{R}^n$                                                                         |                  |
| 60000060<br>$\ddots$<br>0000 0000 0000 0000 0000 0000 0000 0000                                    |                  |
| 60000070<br>×.<br>$\ddot{\phantom{0}}$<br>0000 0000 0000 0000 0000 0000 0000 0000<br>60000080<br>× |                  |
| $\ddots$<br>60000090<br>$\ddot{\phantom{0}}$                                                       |                  |
| 600000a0<br>$\mathbf{H}$                                                                           |                  |
| 600000Ь0<br>$\ddots$                                                                               |                  |
| 0000 0000 0000 0000 0000 0000 0000 0000<br>600000c0<br>×<br>۰.                                     |                  |
| 0000 0000 0000 0000 0000 0000 0000 0000<br>600000d0<br>×<br>$\ddot{\phantom{0}}$                   |                  |
| $\ddot{\phantom{0}}$                                                                               |                  |
| 600000f0<br>$\mathbb{R}^n$                                                                         |                  |
| 0000 0000 0000 0000 0000 0000 0000 0000<br>60000100<br>к<br>$\ddots$                               |                  |
| 0000 0000 0000 0000 0000 0000 0000 0000<br>60000110<br>×<br>$\ddot{\phantom{0}}$                   |                  |
| 0000 0000 0000 0000 0000 0000 0000 0000<br>60000120<br>J.<br>$\ddot{\phantom{0}}$                  |                  |
| 60000130<br>$\ddot{\phantom{a}}$                                                                   |                  |
| 60000140<br>$\mathbb{R}^n$                                                                         |                  |
| 60000150<br>$\ddot{\phantom{0}}$                                                                   |                  |
| 60000160<br>33                                                                                     |                  |
| $\mathbf{H}$<br>MKY36><br>н                                                                        |                  |
|                                                                                                    | ▾                |
|                                                                                                    |                  |

**図 2-11 mw コマンド実行例**

#### **2.3.6 cntl – コントロールワードの状態の表示と変更**

書式

cntl [sa]

説明

コントロールワードの状態の表示・変更を行います。 コマンドのみの入力で全コントロールワードエリア (128 バイト) を表示します。 パラメータの sa を指定することにより指定 SA のコントロールワードの状態を表示し書き込みデータの入力 待ちになります。 データ書込みを行わない場合は、「リターン」キーを押して下さい。

パラメータ

sa 状態表示と変更を行いたいコントロールワードエリアの SA を指定します。 入力範囲:0 ~ 63 (10 進数値で指定してください。)

図 2-12 にパラメータなしで cntl コマンドの実行例を示します。 実行例では、全コントロールワードエリアの内容を表示されます。

| COM7:9600baud - Tera Term VT |       |       |                    |  |        |  |  | $ \Box$ $\times$ $\Box$ |
|------------------------------|-------|-------|--------------------|--|--------|--|--|-------------------------|
| ファイル(F)                      | 編集(E) | 設定(S) | コントロール(0) ウィンドウ(W) |  | ヘルプ(H) |  |  |                         |
|                              |       |       |                    |  |        |  |  |                         |
| IMKY36> cnt l                |       |       |                    |  |        |  |  |                         |
|                              |       |       |                    |  |        |  |  |                         |
|                              |       |       |                    |  |        |  |  |                         |
|                              |       |       |                    |  |        |  |  |                         |
|                              |       |       |                    |  |        |  |  |                         |
|                              |       |       |                    |  |        |  |  |                         |
| 60000050                     |       |       |                    |  |        |  |  |                         |
| ANNONAN                      |       |       |                    |  |        |  |  |                         |
|                              |       |       |                    |  |        |  |  |                         |
| MKY36>                       |       |       |                    |  |        |  |  |                         |

**図 2-12 cntl コマンド実行例 1**

図 2-13 に sa パラメータが指定された場合での実行例を示します。 実行例では、SA30 のコントロールワードエリアの値の表示と変更を行っています。

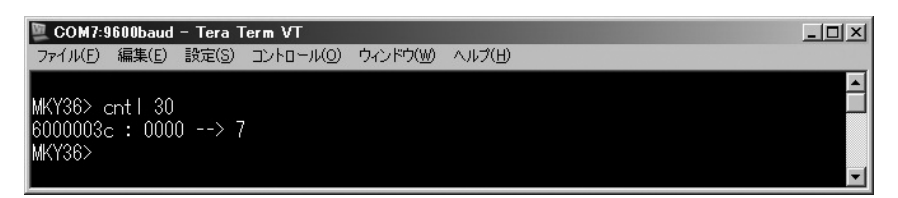

**図 2-13 cntl コマンド実行例 2**

#### **2.3.7 do – Do エリアの状態の表示と変更**

書式

do [sa]

説明

Do エリアの内容の表示・変更を行います。 コマンドのみの入力で全 Do エリア (128 バイト)を表示します。 コマンド名の後にパラメータの sa を指定することにより指定された SA の Do エリアの表示後に書き込みデー タの入力待ちになります。 データの変更しない場合は、「リターン」キーを押して下さい。

パラメータ

sa 状態表示と変更を行いたいコントロールワードエリアの SA を指定します。 入力範囲:0 ~ 63 (10 進数値で指定してください。)

図 2-14 にパラメータなしで do コマンドの実行例を示します。 実行例では、全 Do エリアの内容が表示されます。

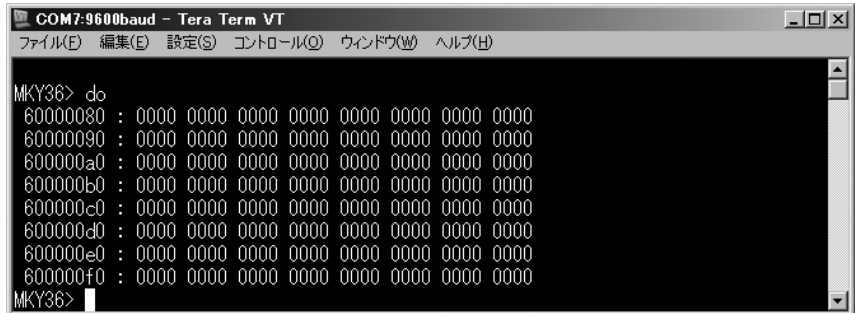

**図 2-14 do コマンド実行例 1**

図 2-15 に sa パラメータが指定された場合での実行例を示します。 実行例では、SA10 の現在の Do 値の表示と値の変更を行っています。

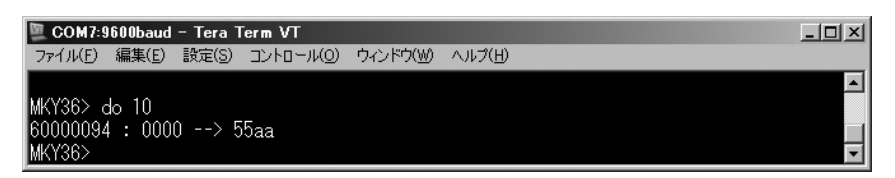

**図 2-15 do コマンド実行例 2**

#### **2.3.8 di – Di エリアの状態の表示**

書式

di [sa]

説明

Di エリアの内容の表示を行います。

コマンドのみの入力で全 Di エリア (128 バイト) を表示します。

コマンド名の後にパラメータの SA を指定することにより指定 SA の Di エリアの値を表示します。

パラメータ

sa 状態表示と変更を行いたいコントロールワードエリアの SA を指定します。 入力範囲:0~63 (10 進数値で指定してください。)

図 2-16 にパラメータなしで di コマンドの実行例を示します。 実行例では、全 Di エリアの内容が表示されます。

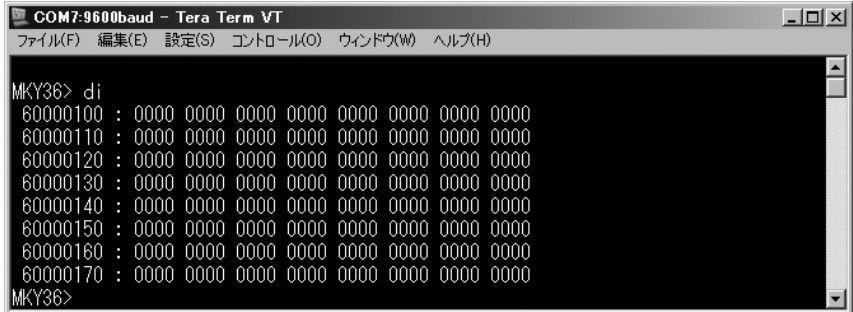

**図 2-16 di コマンド実行例 1**

図 2-17 に sa パラメータが指定された場合での実行例を示します。 実行例では、SA1 の現在の Di 値の表示を行っています。

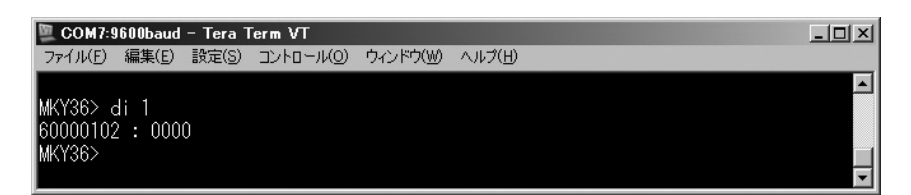

#### **図 2-17 di コマンド実行例 2**

#### **2.3.9 drc – DRC(Data Renewal Check)エリアの状態の表示と変更**

書式

drc [sa]

説明

DRC エリアの内容の表示を行います。

コマンドのみの入力で全 DRC エリア (128 バイト)を表示します。

コマンド名の後にパラメータの SA を指定することにより指定 SA の DRC エリアの表示・更新を行います。

パラメータ

sa 状態表示と変更を行いたいコントロールワードエリアの SA を指定します。 入力範囲:0~63 (10 進数値で指定してください。)

図 2-18 にパラメータなしで drc コマンドの実行例を示します。 実行例では、全 DRC エリアの内容が表示されます。

| COM7:9600baud - Tera Term VT | $ \Box$ $\times$                   |
|------------------------------|------------------------------------|
| 編集(E)<br>ファイル(F)             | 設定(S) コントロール(O) ウィンドウ(W)<br>ヘルプ(H) |
| IMKY36∑ drc                  |                                    |
|                              |                                    |
|                              |                                    |
|                              |                                    |
|                              |                                    |
|                              |                                    |
|                              |                                    |
|                              |                                    |
|                              |                                    |
| WKY36>                       |                                    |

**図 2-18 drc コマンド実行例 1**

図 2-19 に sa パラメータが指定された場合での実行例を示します。 実行例では、SA10 の現在の DRC 値の表示と値の変更を行っています。

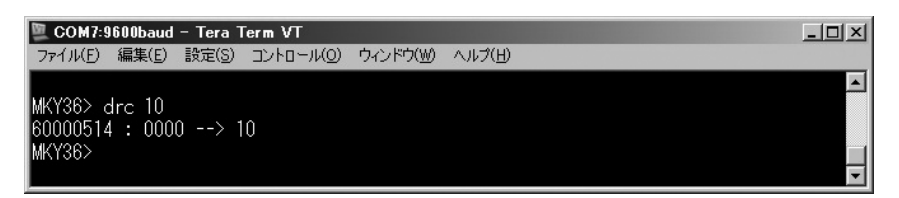

**図 2-19 drc コマンド実行例 2**

#### **2.3.10 bcr - BCR (Basic Control Register) の状態の表示と変更**

書式

bcr

説明

BCR の状態表示と変更を行います。 bcr コマンドが実行されると BCR の内容が表示され変更待ち状態になります。 データの変更を行わない場合は、「リターン」キーを押して下さい。

パラメータ

なし

図 2-20 に bcr コマンドの実行例を示します。 実行例では、BCR の現在値の表示と値の変更を行っています。

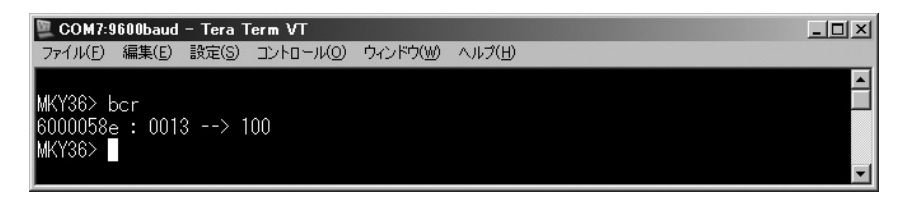

**図 2-20 bcr コマンド実行例**

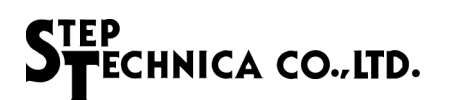

#### **2.3.11 ccr - CCR (Chip Code Register)の表示**

```
書式
    ccr
説明
    CCR の値を表示します。
パラメータ
    なし
```
図 2-21 に ccr コマンドの実行例を示します。

実行例では、CCR の値(":"以降の 16 進表記)とアスキー文字列("::"以降の文字列)の表示を行っています。

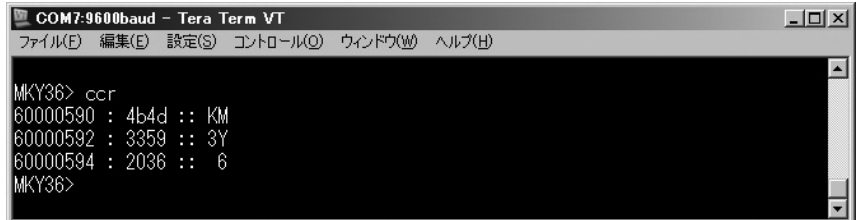

#### **図 2-21 ccr コマンド実行例**

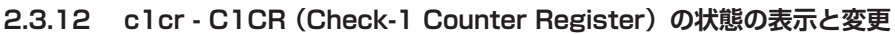

#### 書式

c1cr

#### 説明

C1CR の状態表示と変更を行います。 c1cr コマンドが実行されると C1CR の内容が表示され変更待ち状態になります。 データの変更を行わない場合は、「リターン」キーを押して下さい。 パラメータ

なし

図 2-22 に c1cr コマンドの実行例を示します。 実行例では、C1CR の現在値の表示と値の変更を行っています。

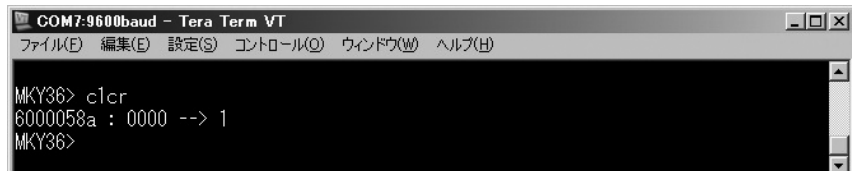

#### **図 2-22 c1cr コマンド実行例**

#### **2.3.13 c2cr - C2CR (Check-2 Counter Register)の状態の表示と変更**

書式

c2cr

説明

C2CR の状態表示と変更を行います。

c2cr コマンドが実行されると C2CR の内容が表示され変更待ち状態になります。

データの変更を行わない場合は、「リターン」キーを押して下さい。

パラメータ

なし

図 2-23 に c2cr コマンドの実行例を示します。 実行例では、C2CR の現在値の表示と値の変更を行っています。

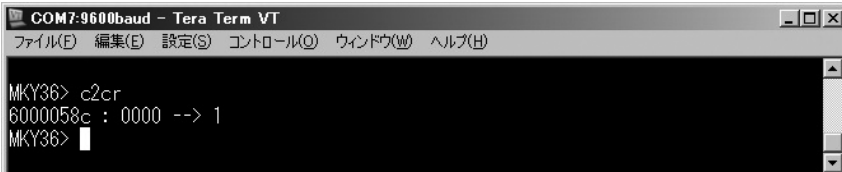

#### **図 2-23 c2cr コマンド実行例**

#### **2.3.14 hpr - HPR(Hazard Protect Register)の状態の表示と変更**

書式

hpr

説明

HPR の状態表示と変更を行います。 hpr コマンドが実行されると HPR の内容が表示され変更待ち状態になります。 データの変更を行わない場合は、「リターン」キーを押して下さい。 パラメータ

なし

図 2-24 に hpr コマンドの実行例を示します。 実行例では、HPR の現在値の表示と値の変更を行っています。

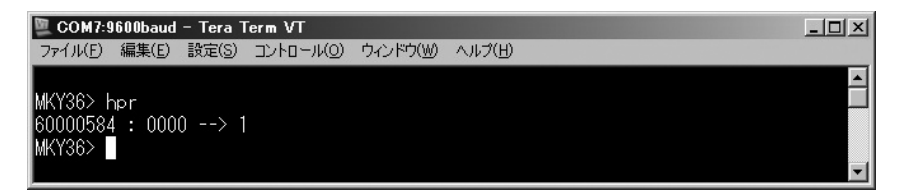

#### **図 2-24 hpr コマンド実行例**

#### **2.3.15 int0r - INT0R(INTerrupt 0 Register)の状態の表示と変更**

書式 int0r 説明 INT0R の状態表示と変更を行います。 int0r コマンドが実行されると INT0R の内容が表示され変更待ち状態になります。 データの変更を行わない場合は、「リターン」キーを押して下さい。 パラメータ

なし

図 2-25 に int0r コマンドの実行例を示します。 実行例では、INT0R の現在値の表示と値の変更を行っています。

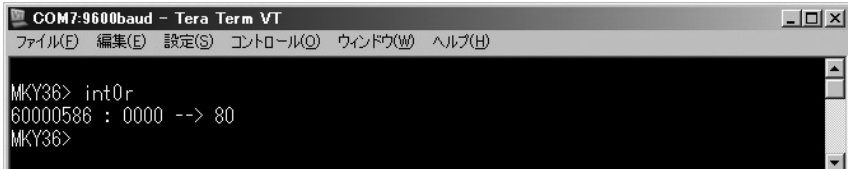

#### **図 2-25 int0r コマンド実行例**

#### **2.3.16 int1r - INT1R(INTerrupt 1 Register)の状態の表示と変更**

書式

int1r

説明

INT1R の状態表示と変更を行います。 int1r コマンドが実行されると INT1R の内容が表示され変更待ち状態になります。 データの変更を行わない場合は、「リターン」キーを押して下さい。 パラメータ

なし

図 2-26 に int1r コマンドの実行例を示します。 実行例では、INT1R の現在値の表示と値の変更を行っています。

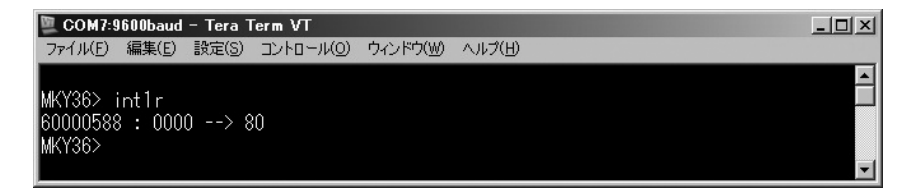

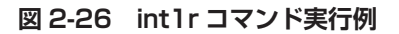

#### **2.3.17 scr - SCR (System Control Register) の状態の表示と変更**

書式

説明

SCR の状態表示と変更を行います。 scr コマンドが実行されると SCR の内容が表示され変更待ち状態になります。 データの変更を行わない場合は、「リターン」キーを押して下さい。

パラメータ

なし

scr

図 2-27 に scr コマンドの実行例を示します。 実行例では、SCR の現在値の表示と値の変更を行っています。

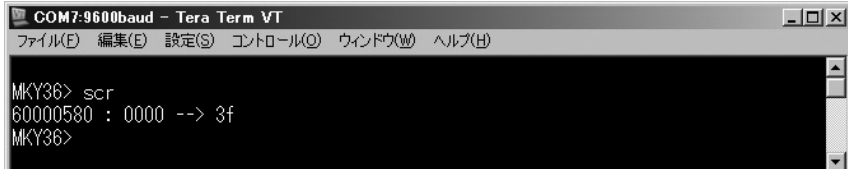

#### **図 2-27 scr コマンド実行例**

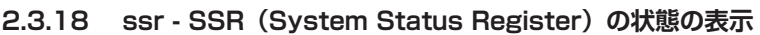

```
書式
     ssr
説明
     SSR の状態を表示します。
パラメータ
     なし
```
図 2-28 に ssr コマンドの実行例を示します。 実行例では、SSR の現在値を表示しています。

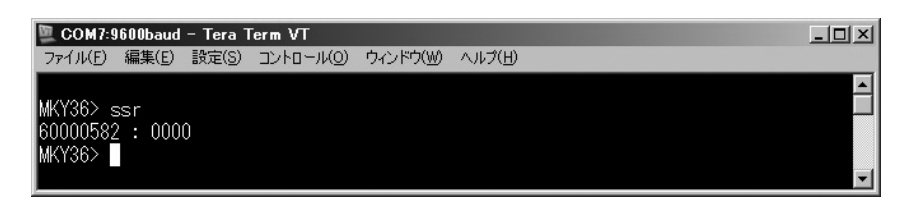

#### **図 2-28 ssr コマンド実行例**

■開発・製造 株式会社ステップテクニカ 〒 358-0011 埼玉県入間市下藤沢 2-32-6

TEL: 04-2964-8804 https://steptechnica.com/ info@steptechnica.com

HLSC(MKY36) 搭載 NFS-HLSC ユーザーズマニュアル ARM® Cortex® -M3 ベースのマイコンボード

> ドキュメント No.:STD\_NFSHLSC\_V1.2J 発行年月日:2021 年 9 月